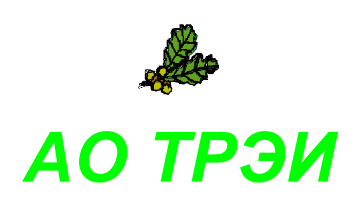

# **Unimod PRO**

# **версия 2**

# **Руководство пользователя**

RU.TREI.00010–01 31 01–1

Ξ

© 2023 АО ТРЭИ. Россия, 440028, Пенза, ул. Титова, 1Г Тел: +7(8412)49-95-39 e-mail: [tr-penza@trei.biz](mailto:tr-penza@trei.biz) [http://www.trei.biz](http://www.trei-gmbh.ru/)

# СОДЕРЖАНИЕ

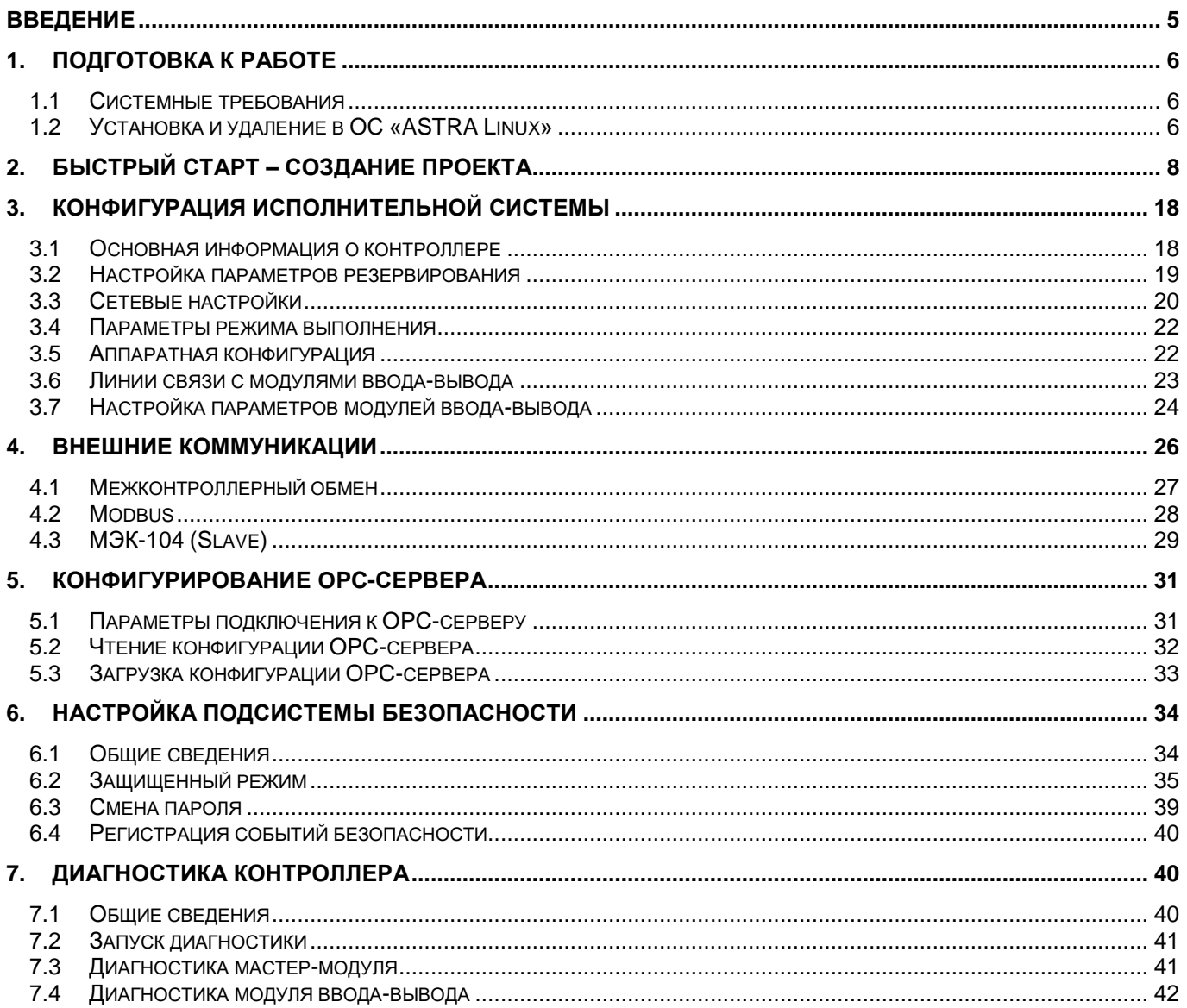

# <span id="page-4-0"></span>Введение

**Unimod PRO** - является инструментальной системой, которая предназначена для конфигурирования промышленных контроллеров серии TREI-5B и разработки технологических приложений на языках стандарта МЭК 61131-3 (ST, FBD, LD). Unimod PRO включает в себя набор компонент для обеспечения процесса подготовки исходного кода технологической программы, описания связей переменных с их физическими представлениями (каналами ввода-вывода), компиляции, загрузки и отладки приложения.

В состав инструментальной системы Unimod PRO входят средства и компоненты, при помощи которых возможно выполнение следующих действий:

- структурирование данных технологического приложения:
- описание технологической задачи в графическом виде на языках FBD/LD;
- описание технологической задачи в текстовом виде на языке ST;
- использование встроенной библиотеки функций;  $\bullet$
- проверка синтаксиса и компиляции технологической программы;  $\bullet$
- эмуляция выполнения технологического приложения;
- загрузка технологического проекта в контроллер;
- отладка технологического приложения в реальном времени;
- создание конфигурации контроллера и ОРС-сервера;
- диагностика и калибровка аппаратных средств контроллера;
- аутентификация и разграничение доступа к возможностям системы;
- сбор статистики о работе системы;
- экспорт и импорт данных;
- сохранение и редактирование технологического проекта:
- использование защищенных каналов связи.

Документ предназначен для разработчиков программного обеспечения, а также для проектировщиков систем контроля и управления.

# <span id="page-5-0"></span>**1. Подготовка к работе**

# <span id="page-5-1"></span>**1.1 Системные требования**

Перед установкой программного обеспечения **Unimod PRO** необходимо обратить внимание на выполнение описанных в Таблице 1.1 требований к аппаратному обеспечению.

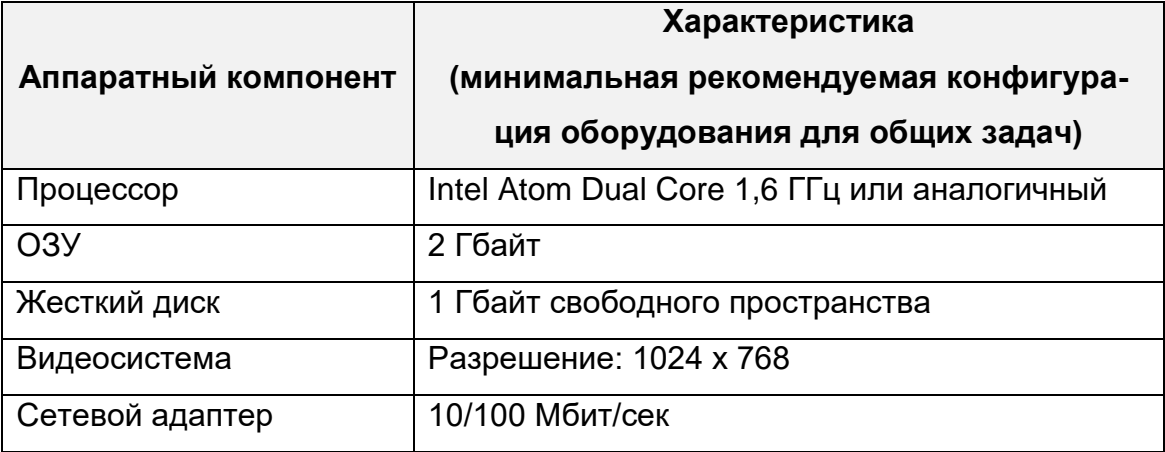

Таблица 1.1 – Требования к аппаратному обеспечению

Требования к программному обеспечению приведены в Таблице 1.2.

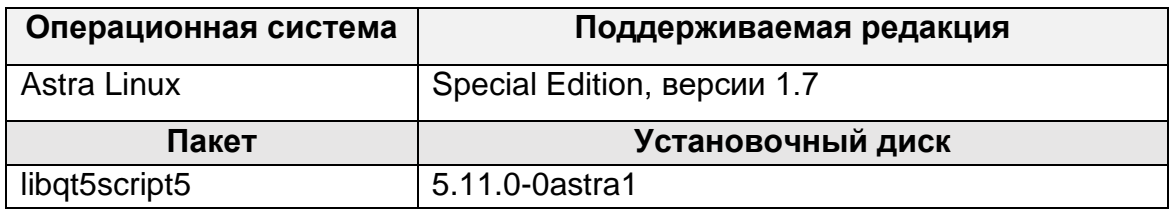

Таблица 1.2 – Требования к программному обеспечению

# <span id="page-5-2"></span>**1.2 Установка и удаление в ОС «ASTRA Linux»**

Установка программы **Unimod PRO** под управлением ОС «**Astra Linux**» выполняется в следующем порядке:

1. необходимо запросить ссылку на скачивание дистрибутива через отправку сообщения с указанием организации на почтовый адрес  $tr$ -penza@trei.biz

2. перейти по полученной ссылке и скачать установочный пакет **Unimod PRO** в формате «**\*.deb**»

3. перейти в меню приложений и запустить «**Терминал Fly**» (кнопка запуска меню – «**Системные**» – «**Терминал Fly**»)

4. откроется окно эмулятора терминала. Для установки локального пакета в формате «**\*.deb**» введите команду «**sudo dpkg –i**» с указанием установочного пакета «**Unimod** **PRO**» в формате «**\*.deb**», например, «**unimodpro2\_2.3.25\_x86\_64\_signed.deb**» (рисунок 1.1), и нажмите клавишу «**[Enter]**». Если в ОС не установлен пакет **«libqt5script5»**, необходимо выполнить его установку до установки основного пакета. Для этого введите команду «**sudo dpkg –i**» с указанием установочного пакета **«libqt5script5»** в формате «**\*.deb**»

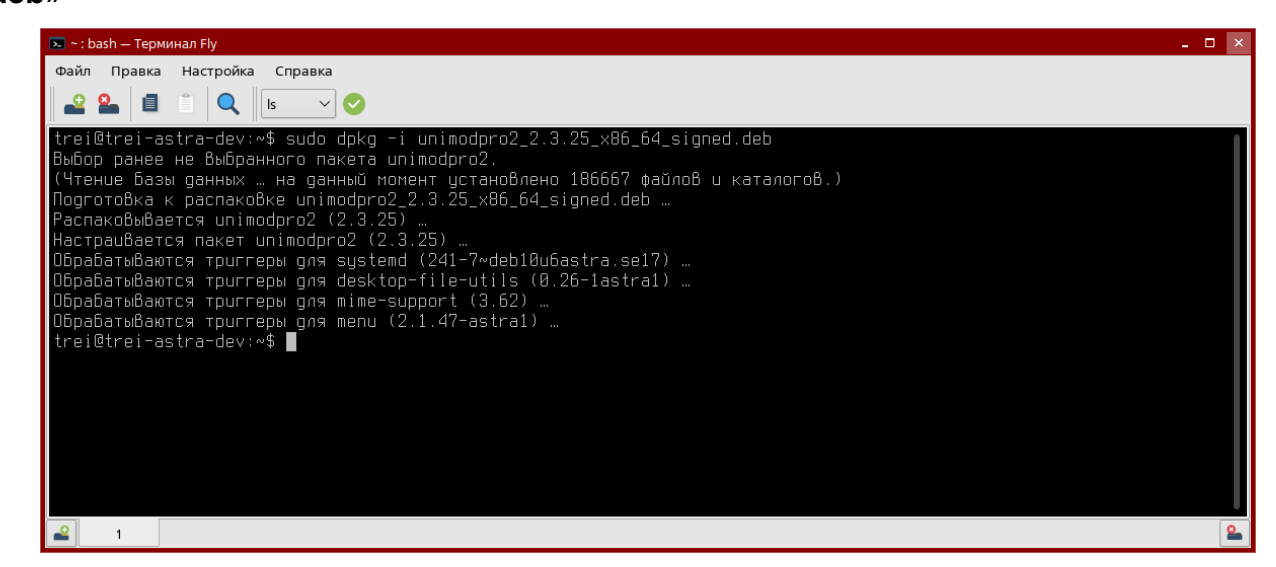

Рисунок 1.1 – Установка пакета unimodpro2 в ОС «Astra Linux»

5. после ввода команды начнется процесс распаковки и установки пакета. Программный пакет устанавливается в директорию «**/opt/TREI/UnimodPRO2**», проекты при этом можно создавать в любой директории, например, домашнем каталоге пользователя. Запуск программы выполняется посредством ярлыка на рабочем столе или вводом в терминале команду: «**/opt/TREI/UnimodPRO2/run\_unimod**».

6. Для удаления программного пакета используется команда «**sudo dpkg -r unimodpro2**» (рисунок 1.2).

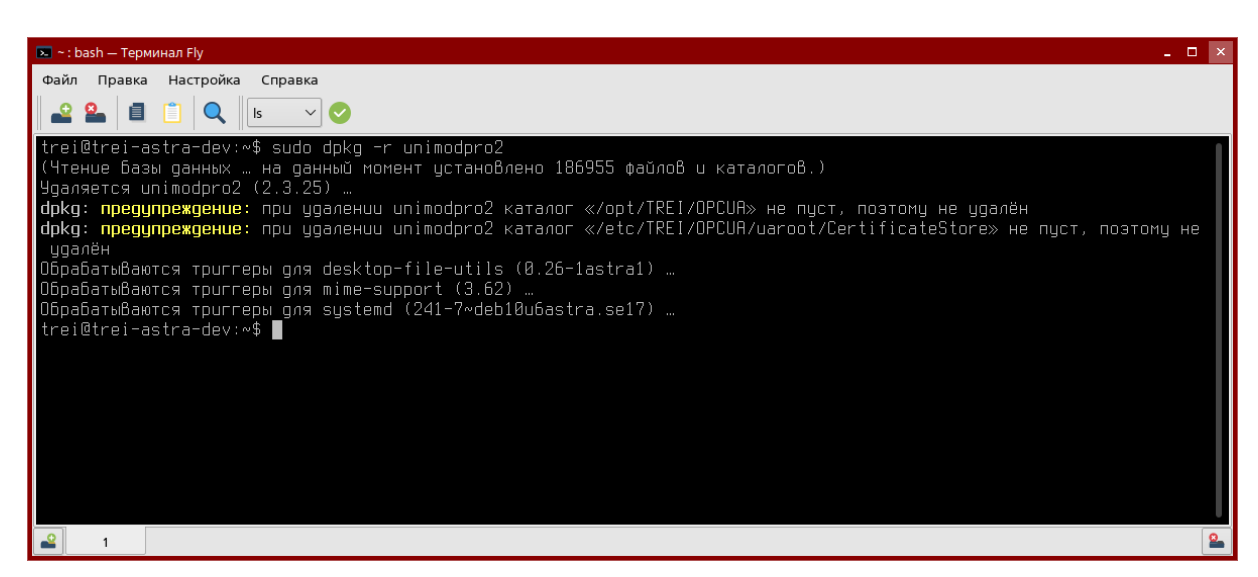

Рисунок 1.2 – Удаление пакета unimodpro2 в ОС «Astra Linux»

# <span id="page-7-0"></span>**2. Быстрый старт – создание проекта**

Для создания нового проекта необходимо:

1. Выполнить команду «**Создать проект**» в меню «**Файл**». После вызова данной команды откроется диалоговое окно создания нового проекта:

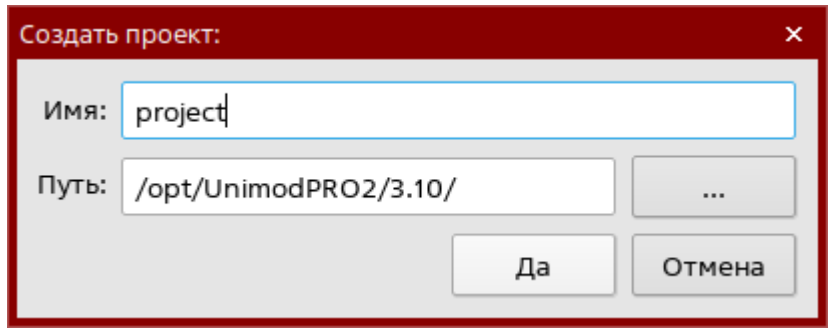

Рисунок 2.1 – Диалоговое окно создания проекта

2. В появившемся диалоговом окне задайте имя проекта (латинскими буквами без пробелов) и путь к каталогу, в котором будет расположен новый проект. Нажмите на кнопку «**Да**»

3. По умолчанию, в проекте добавлены главная задача «**main**» и контроллер с именем «**PLC\_1**». В окнах «**Программы и данные**» и «**Контроллеры и коммуникации**» создаются древовидные списки доступных элементов (словари, структурные данные, задачи, элементы конфигурации и т.д.). Для установки значения цикла задачи необходимо вызвать контекстное меню «**Свойства**» и задать время в миллесекундах. При времени цикла равном **0** задача будет выполняться за минимимально возможный цикл. При значении времени цикла **>0** задача будет выполняться за указанный цикл, при условии, что он не меньше максимально возможного цикла.

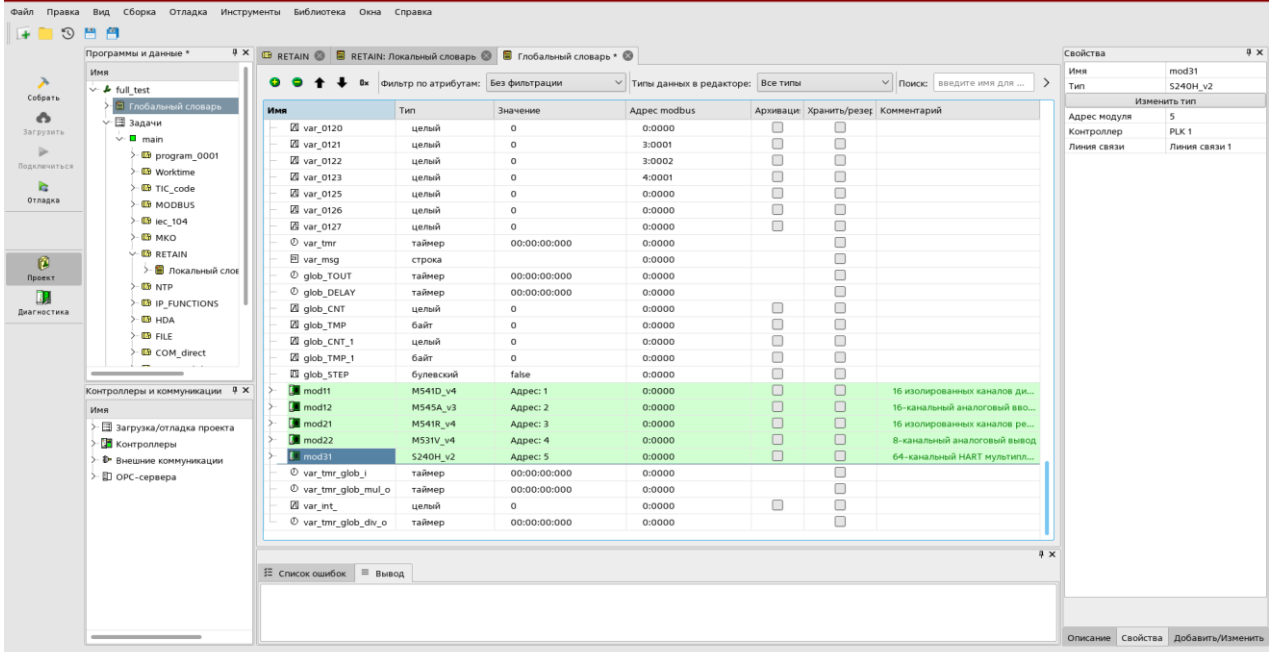

Рисунок 2.2 – Главное окно программы с загруженным проектом

 $4.$ Для добавления структурированных данных используется контекстное меню «Добавить структуру» в узле «Структуры». Для изменения имени структуры используется горячая клавиша «F2» или контекстное меню «Переименовать». Состав структуры определяется входящими в нее данными. В составе структуры могут быть простые типы, массивы, а также другие структуры, без ограничений на уровень вложенности. Для управления данными используется редактор структуры. Вызов редактора происходит по двойному щелчку левой клавиши мыши по узлу «Данные» соответствующей структуры. К каждой структуре могут быть добавлены процедуры - это программы на языках ST и FBD/LD. для которых данные в составе структуры выступают локальными переменными. Из процедур также доступны все переменные глобального словаря. В состав пользовательских структур могут входить структуры из системной библиотеки.

| Имя<br>$> 100$ MKO                               | $0.0 +$                                                                                                    | <b>• 0x</b> Фильтр по атрибутам: Без фильтрации |                | V Типы данных в редакторе: Все типы |                |                              | V   Поиск: введите имя для поиска | ■ 凹 |
|--------------------------------------------------|----------------------------------------------------------------------------------------------------|-------------------------------------------------|----------------|-------------------------------------|----------------|------------------------------|-----------------------------------|-----|
| $\sim$ <b>DB</b> RETAIN                          | Имя                                                                                                    | Тип                                             | Значение       | Атрибут                             | Хранить/резерв | Комментарий                  |                                   |     |
| > П Локальный слов                               | $\frac{1}{2}$ $\frac{1}{2}$ | FL WR                                           |                | Внутрен                             | $\Box$         | Чтение из файла              |                                   |     |
| <b>B</b> NTP                                     | O <sub>o</sub> fb FL RD                                                                                                    | FL_RD                                           |                | Внутрен                             | $\Box$         | Открытие файла               |                                   |     |
| <b>ED IP FUNCTIONS</b>                           | Oo fb CRC                                                                                                    | CRC                                             |                | Внутрен                             | $\Box$         | Вычисление контрольной суммы |                                   |     |
| <b>ED HDA</b>                                    | $\rightarrow$ EI RUN                                                                                                    | булевский                                       | false          | Вход                                | 0              |                              |                                   |     |
| <b>ED</b> FILE                                   | $\rightarrow$ ZI ID DRV                                                                                                    | целый                                           | $^{\circ}$     | Вход                                | $\Box$         |                              |                                   |     |
| - ID COM_direct                                  | $\rightarrow$ ZI SLAVE                                                                                                    | целый                                           | $\circ$        | Вход                                | $\Box$         |                              |                                   |     |
| <b>ID</b> test modules                           | $\rightarrow \pi$ and                                                                                                    | целый                                           | $\circ$        | Вход                                | $\Box$         |                              |                                   |     |
| <b>DB</b> test tmr                               | $\rightarrow$ ZI TOUT                                                                                                    | целый                                           | $\circ$        | Вход                                | $\Box$         |                              |                                   |     |
| > <b>DB</b> test HART                            | $\rightarrow$ ZI DELAY                                                                                                    | целый                                           | $\circ$        | Вход                                | $\Box$         |                              |                                   |     |
| √ Ф Структуры                                    | ← <b>D</b> READY                                                                                                    | булевский                                       | false          | Выход                               | $\Box$         |                              |                                   |     |
| $-$ <sup><math>\diamond</math></sup> FB WORKTIME | + ZI FAULT                                                                                                    | целый                                           | $\circ$        | Выход                               | $\Box$         |                              |                                   |     |
| V % MB R H dir                                   | + ZI VALUE                                                                                                    | целый                                           | $\circ$        | Выход                               | $\Box$         |                              |                                   |     |
| Процедуры                                        | % fb PORT CTRL                                                                                                    | PORT CTRL                                       |                | Внутрен                             | $\Box$         |                              |                                   |     |
| Е данные                                         | Δi                                                                                                    | целый                                           | $\circ$        | Внутрен                             | $\Box$         |                              |                                   |     |
| <sup>O</sup> O MKO 8001                          | ZI crc_sum                                                                                                    | целый                                           | $\circ$        | Внутрен                             | 0              |                              |                                   |     |
|                                                  | ZI inp_size                                                                                                    | целый                                           | $\circ$        | Внутрен                             | 0              |                              |                                   |     |
| Контроллеры и коммуникации <sup>д</sup> Х        | <b>图 flag receive</b>                                                                                                    | булевский                                       | false          | Внутрен                             | $\Box$         |                              |                                   |     |
| Имя                                              | <b>ZI MODBUS REQ</b>                                                                                                    | целый                                           | $\Omega$       | Внутрен                             | $\Box$         |                              |                                   |     |
| > 图 загрузка/отладка проекта                     | <b>ZI MB PREPARE</b>                                                                                                    | целый                                           | $\overline{1}$ | Внутрен                             | $\Box$         |                              |                                   |     |
| > В контроллеры                                  | <b>ZI MB INPUT</b>                                                                                                    | целый                                           | $\overline{2}$ | Внутрен                             | $\Box$         |                              |                                   |     |
| - Ф• Внешние коммуникации                        | <b>ZI</b> MB OUTPUT                                                                                                    | целый                                           | $\overline{a}$ | Внутрен                             | $\Box$         |                              |                                   |     |
| > ED OPC-сервера                                 | <b>ZI MB REQ</b>                                                                                                    | целый                                           | 7              | Внутрен                             | $\Box$         |                              |                                   |     |
|                                                  | $@$ tmr to                                                                                                    | таймер                                          | 00:00:00:000   | Внутрен                             | 0              |                              |                                   |     |
|                                                  | $@$ tmr td                                                                                                    | таймер                                          | 00:00:00:000   | Внутрен                             | 0              |                              |                                   |     |
|                                                  | ZI res                                                                                                    | целый                                           | $\circ$        | Внутрен                             | $\Box$         |                              |                                   |     |
|                                                  | On the GETAR                                                                                                    | GETAP.                                          |                | <b>Buymou</b>                       | $\Box$         |                              |                                   |     |
|                                                  | 5 Список ошибок ≡ Вывод                                                                                                    |                                                 |                |                                     |                |                              |                                   |     |

Рисунок 2.3 – Окно редактора структур

5. Для добавления в состав структуры процедур используется контекстное меню «**Добавить процедуру**» в узле «**Процедуры**». При создании процедуры в диалоговом окне задается имя и выбирается язык: **ST** или **FBD/LD**. В рамах одной структуры имена процедур должны быть уникальными. После того, как процедура создана, открытие соответствующего редактора происходит по двойному щелчку левой клавиши мыши по имени процедуры в дереве проекта, либо через контекстное меню «**Открыть**». Для отрисовки на **FBD** схеме каждой процедуре можно задать набор входных и выходных параметров из состава данных процедуры. Часть параметров при этом могут оставаться «внутренними» и не отрисовываться на **FBD** схеме. Для задания входных и выходных данных используется контекстное меню «**Свойства**» в узле имени процедуры. В открывшемся диалоге входные и выходные параметры назначаются путем перетаскивания в соответствующую область. Начальные значения переменных, входящих в состав структур, могут быть установлены в столбце «**Значение**» в редакторе словаря и будут применены ко всем экземплярам данной структуры.

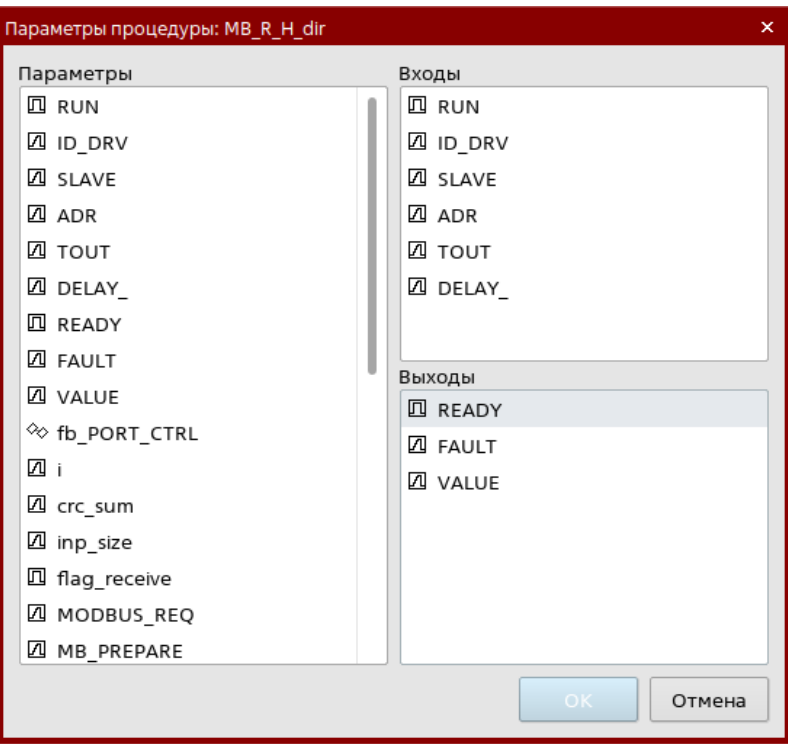

Рисунок 2.4 – Окно редактирования входных и выходных параметров процедуры

6. В зависимости от типа, редактирование происходит в сответсвующих редакторах. Редактор языка **ST** имеет функции автодополнения и подсветки кода. На панели инструментов редатора находятся иконки для быстрой вставки основных управляющих конструкции языка. Доступ к полям структур происходит через символ «**.**». После ввода данного символа появляется окно автодополнения со всеми полями и процедурами структуры. Вызов процедуры осуществялется через конструкцию вида: «<**имя\_экземпляра\_структуры**>.<**имя\_процедуры>(<параметр1>, <параметр2>…, <параметрN>)**»

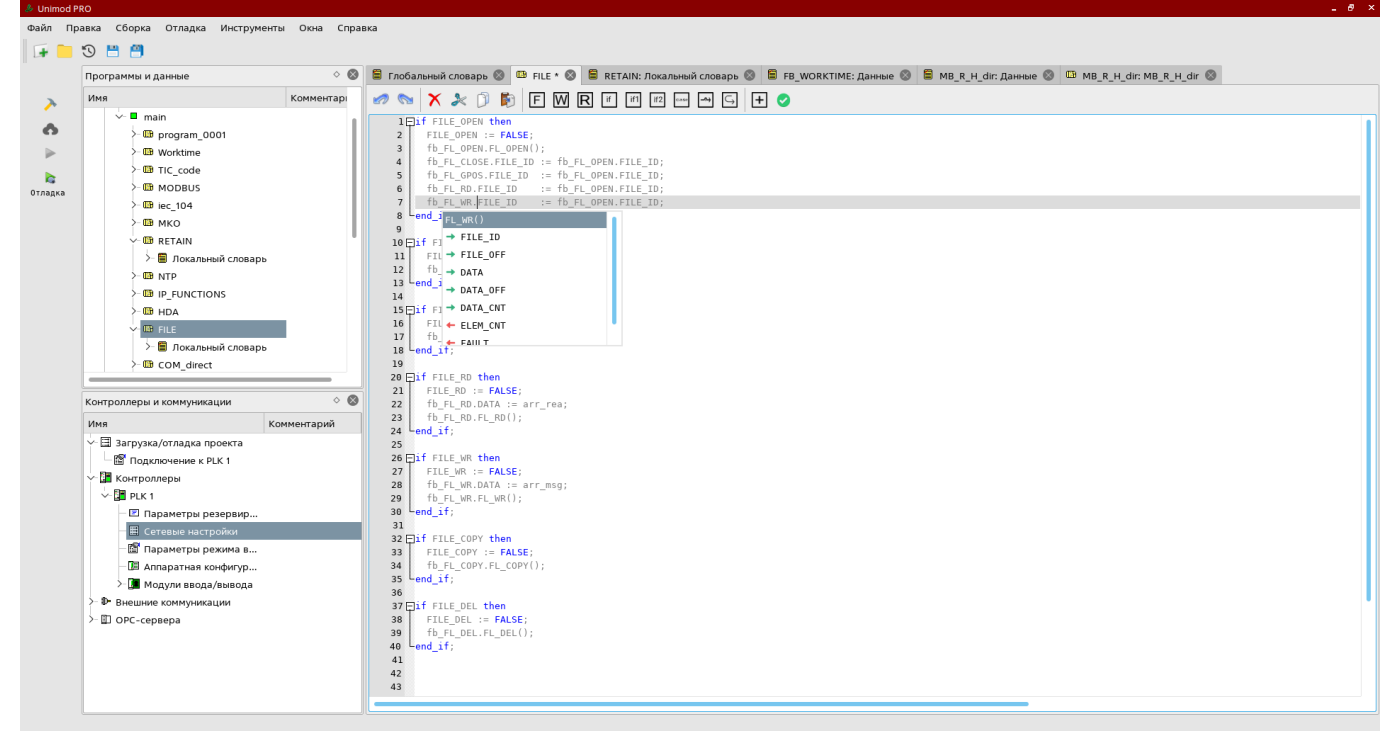

Рисунок 2.5 – Окно редактора языка ST

7. Редактор языков **FBD/LD** дает возможность произвольной расстановки графических элементов по выбору пользователя в едином графическом поле. Соединительные линии при этом проводятся автоматически после выбора элемента-источника и элементаприемника линии. Выбор графического элемента-источника и элемента-приемника соединительной линии может выполняться как отдельными кликами мыши, так и в режиме "нажал-переместил". Отмеченные источник и приемник еще не построенной линии, отображаются специальным графическим элементом. В режиме проводки соединительных линий, при движении мыши, элементы схемы, для которых допустимо быть либо источником или приемником линии, должны отображаться специальным графическим элементом. Выбор элементов для вставки на схему производится в окне «**Добавить/Изменить**»

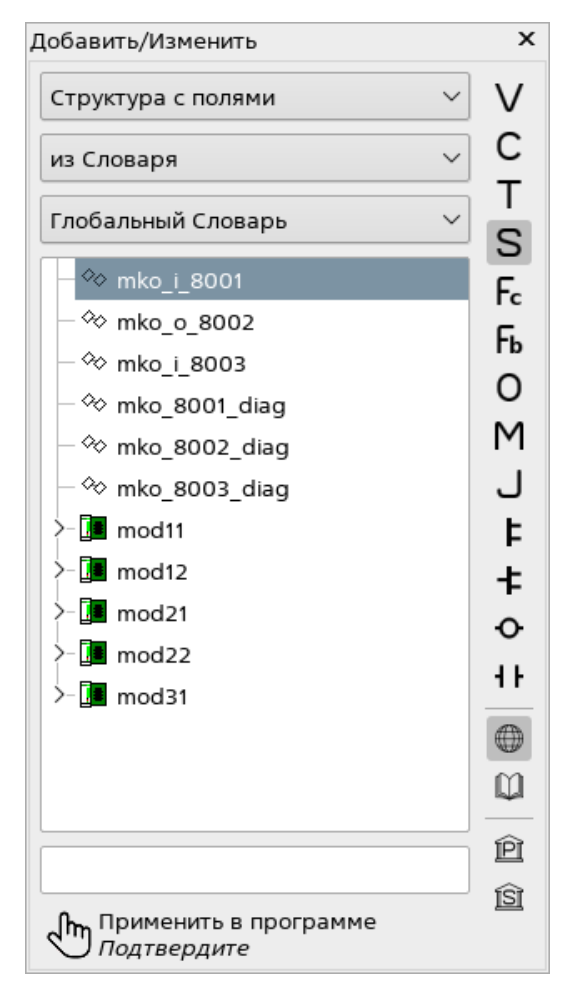

Рисунок 2.6 – Окно добавления элементов в графических редаторах

8. Переключение режима редактирования в редакторе FBD/LD осуществляется по нажатию иконок на панели инструментов, либо по нажатию на клавишу «**пробел**» 四H

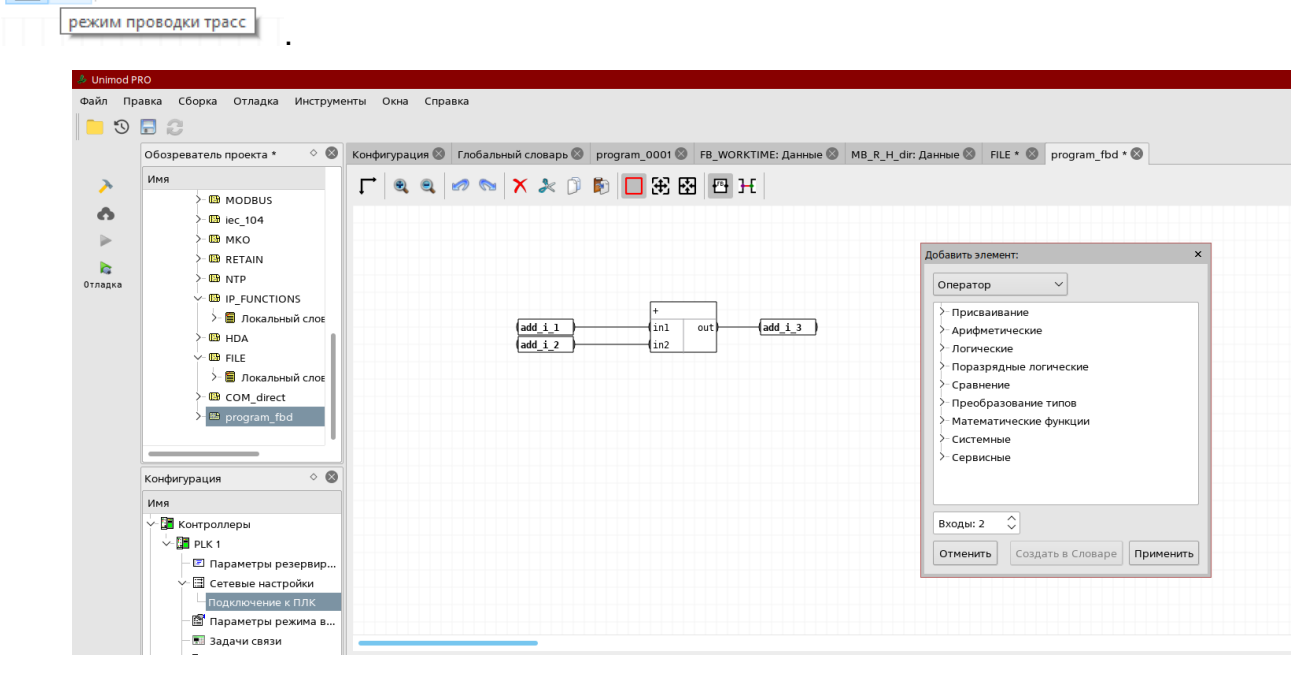

Рисунок 2.7 – Окно редакторов языков FBD/LD

# Быстрый старт - создание проекта

9. Создание структур и процедур само по себе не приводит к изменению технологической программы. Для вызова кода процедур необходимо к задаче добавить программу и создать экземпляры соответсвующих структур в «Глобальном словаре» проекта, либо в «Локальном словаре» созданной программы. Из программы осуществляется вызов пользовательских либо системных процедур. Для добавления новой программы используется контекстное меню «Добавить программу» в узле задачи, например, «main». При создании программы в диалоговом окне задается имя и выбирается язык: ST или FBD/LD. В рамках одной задачи имена программ должны быть уникальными. Выполнение программ происходит в порядке их следования в дереве. Порядок выполнения программ может быть изменен выполнением команд контекстного меню «Переместить вверх» «Переместить вниз» для узла программы в дереве проекта. После того, как программа создана, открытие соответствующего редактора происходит по двойному шелчку левой клавиши мыши по имени программы в дереве проекта, либо через контекстное меню «Открыть». Открытие редактора «Глобального словаря» происходит аналогично (узел «**Глобальный словарь**» в дереве проекта).

10. Для сборки приложения и проверки на наличие ошибок используется команда

«Сборка» из меню «Сборка» или кнопка «Сборка» на панели инструментов. Если в приложении содержатся ошибки информация об этом появится в окнах «Список задач» и «Вывод». Двойной щелчок левой кнопкой мыши откроет программу и установит курсор в позицию, где допущена ошибка.

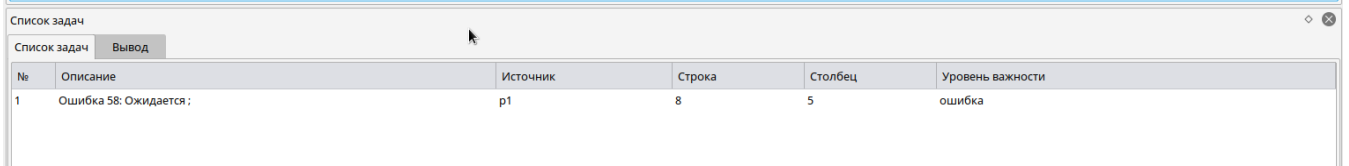

Рисунок 2.8 – Окно вывода информации об ошибках

11. Если приложение собрано без ошибок, проверить правильность работы алгоритмов можно в эмуляторе. Для этого выполнить из меню «Отладка» команду «Эмуляция» или

«Эмуляция» на панели инструментов. Остановить процесс эмуляции нажать кнопку на эту кнопку. В режиме эмуляции запрешено МОЖНО ПОВТОРНЫМ нажатием редактирование любой из частей проекта. В словарях и редакторах изменения значений переменных будут происходить по заданным алготитмам.

12. Для загрузки приложения в контроллер необходимо в окне «**Контрроллеры и** коммуникации» в разделе «Сетевые настройки» задать IP-адрес контроллера,

например «**192.9.200.1**» и ввести значение IP-адрес контроллера в окне «**Подключение к ПЛК**».

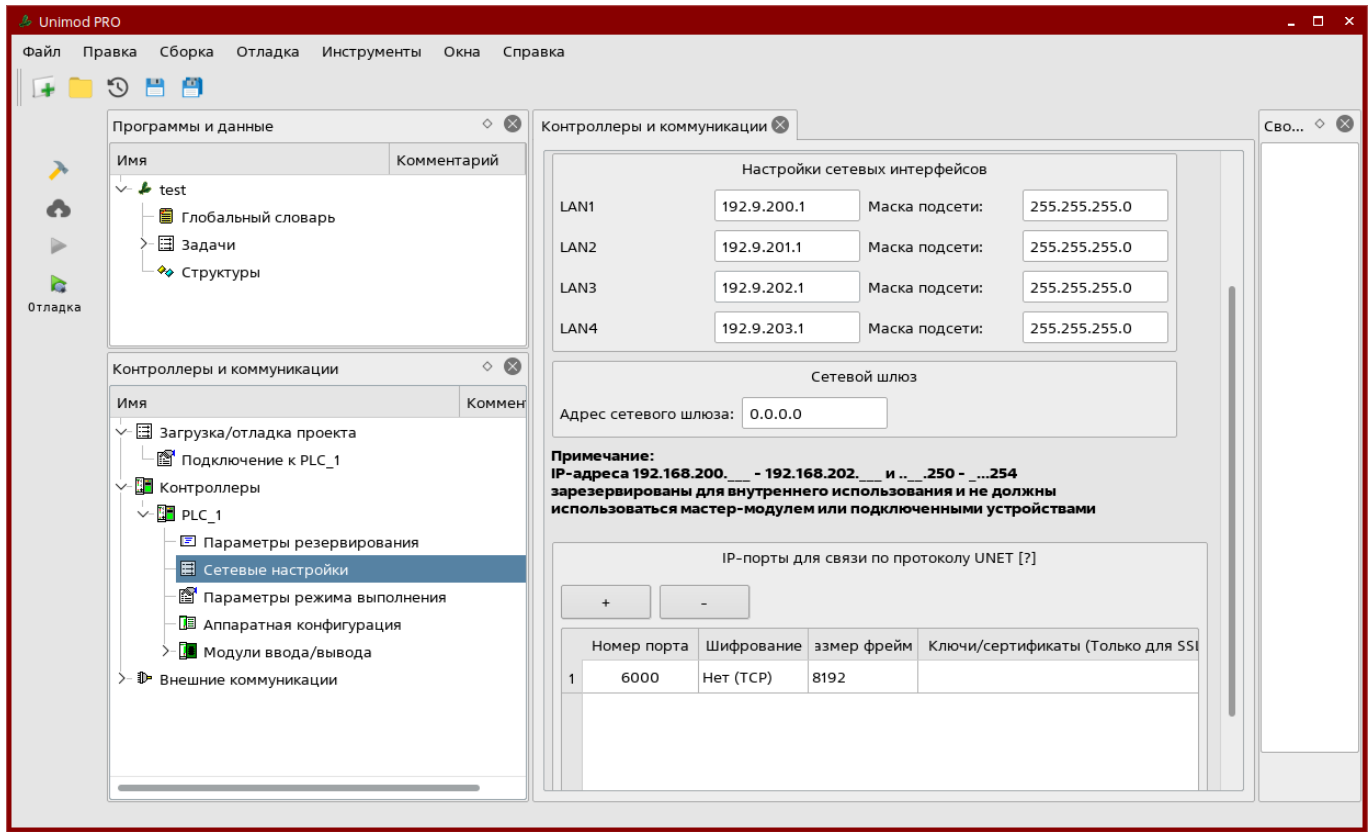

Рисунок 2.9 – Окно настройки сетевых интерфейсов контроллера

**ВАЖНО!** Значения IP-адресов в сетевых настройках и параметрах подключения могут различаться. В сетевых настройках указываются значения адресов, которые необходимо установить на сетевых интерфейсах контроллера. В параметрах подключения указывается значение текущего IP-адреса одного из сетевых интерфейсов контроллера.

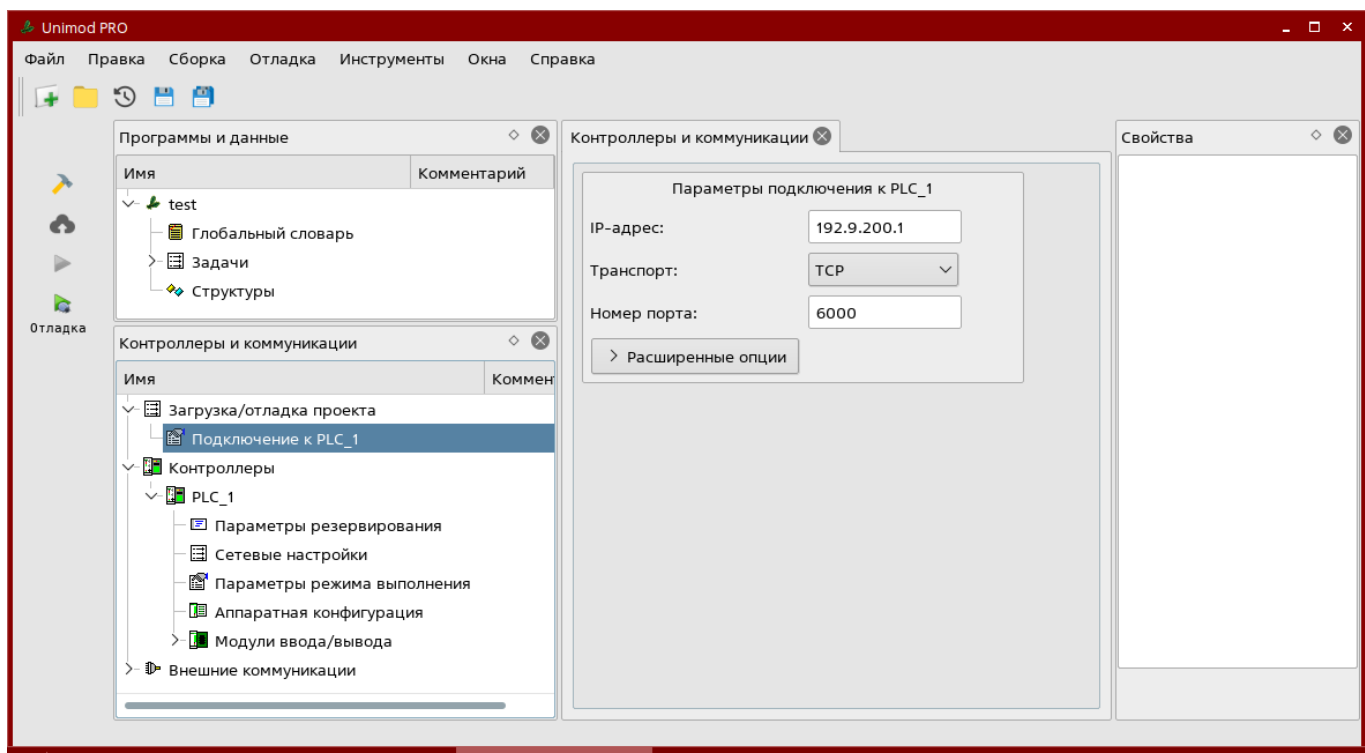

Рисунок 2.10 – Окно настройки интерфейса для загрузки и отладки проекта

13. Для загрузки проекта в контроллер используется команда «**Загрузка**» из меню «**Отладка**», либо кнопка «**Загрузка**» на панели инструментов. В открывшемся диалоговом окне можно управлять загрузкой проекта. Также в нем содержится информация о загружаемом и о работающем на контроллере приложении. Загрузка проекта начинается по нажатию на кнопку «**Загрузить проект**»

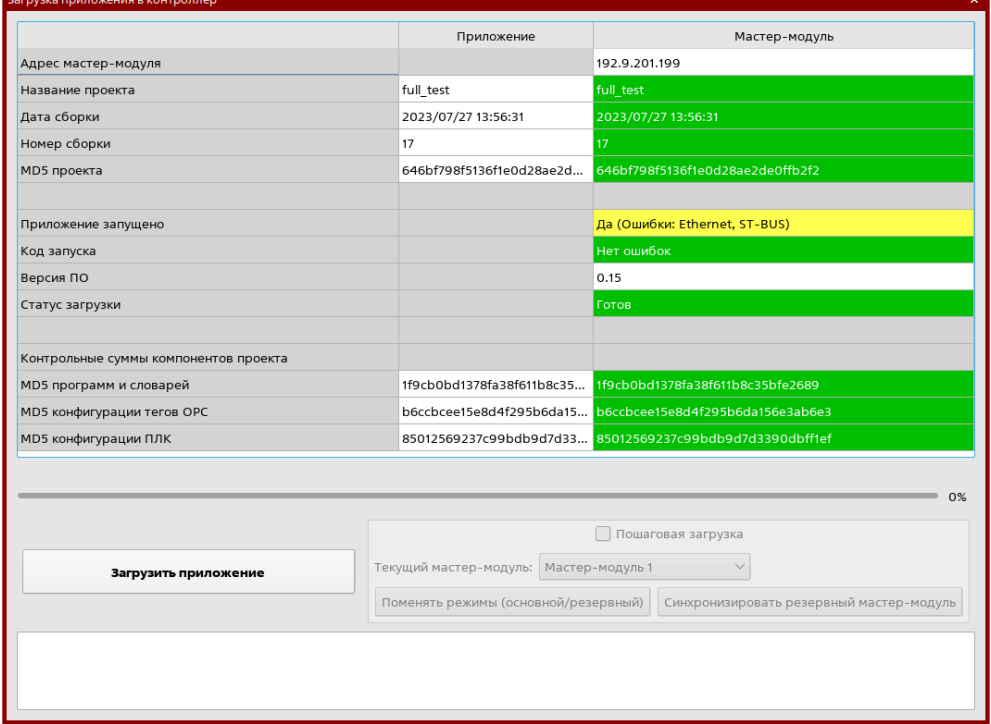

Рисунок 2.11 – Окно загрузки проекта

14. После успешной загрузки проекта в контроллер, проверить правильность работы алгоритмов можно в режиме отладки. Для этого выполнить из меню «**Отладка**» команду

«**Отладка**» или нажать кнопку «**Отладка**» на панели инструментов. Остановить процесс отладки можно повторным нажатием на эту кнопку. В режиме отладки запрещено редактирование любой из частей проекта.

|     | $\circ$ 0<br>Обозреватель проекта                 | Конфигурация © Глобальный словарь © program_0001 © FB WORKTIME: Данные © MB R H_dir: Данные © FILE © program fbd © |                                     |           |                              |        |            |                                       | Свойства        |
|-----|---------------------------------------------------|----------------------------------------------------------------------------------------------------|-------------------------------------|-----------|------------------------------|--------|------------|---------------------------------------|-----------------|
| Имя |                                                   | $\bullet$<br>e<br>0x                                                                                               | Фильтр по атрибутам: Без фильтрации |           | $\vee$ Типы данных: Все типы |        |            | ピビ<br>V Поиск: введите имя для поиска |                 |
|     | >- 图 MODBUS                                       |                                                                                                    |                                     |           |                              |        |            |                                       |                 |
|     | $-\boxplus$ lec 104                               | Имя                                                                                                    | Тип                                 | Значение  | Anpec modbus                 |        |            | Архиваци: Хранить/резег Комментарий   |                 |
|     | ≻ ШВ МКО                                          | <b>A</b> var_0122                                                                                                  | целый                               | $\bullet$ | 3:0002                       | 0      | Her        |                                       |                 |
|     | - <b>B</b> RETAIN                                 | <b>四</b> var_0123                                                                                                  | целый                               | $\Omega$  | 4:0001                       | ∩      | Her        |                                       |                 |
|     | $> 00$ NTP                                        | <b>Z</b> var 0125                                                                                                  | целый                               | $\bullet$ | 0:0000                       | □      | Her        |                                       |                 |
|     | $-$ <b>EB</b> IP FUNCTIONS                        | <b>A</b> var 0126                                                                                                  | целый                               | $\bullet$ | 0:0000                       | □      | Her        |                                       |                 |
|     | > 图 Локальный слов<br>$>$ $\overline{w}$ HDA      | <b>四</b> var 0127                                                                                                  | целый                               | $\bullet$ | 0:0000                       | ∩      | Her        |                                       |                 |
|     |                                                   |                                                                                                    | M557D v1                            | Адрес: 1  | 0:0000                       | $\Box$ | Her        | 32-канальный дискретный ввод          |                 |
|     | V-III FILE<br>> - ■ Локальный слов                | v-% control                                                                                                    |                                     |           | 0:0000                       | $\Box$ | Her        | Контроль обмена                       |                 |
|     |                                                   | <b>Ill</b> not_valid                                                                                               | булевский                           | true      | 0:0000                       | 0      | Her        | Флаг ошибки обмена с модулем          |                 |
|     | >- IIB COM direct<br>$-103$                       | A err line1                                                                                                    | целый                               | $-1$      | 0:0000                       | $\Box$ | Her        | Ошибка обмена по линии 1              |                 |
|     |                                                   | a err_line2                                                                                                    | целый                               | $-1$      | 0:0000                       | ∩      | Her        | Ошибка обмена по линии 2              |                 |
|     |                                                   | <b>回</b> block pool                                                                                                | булевский                           | false     | 0:0000                       | □      | Her        | Блокировка обмена с модулем           |                 |
|     |                                                   | A command                                                                                                    | целый                               | $\bullet$ | 0:0000                       | ∩      | Her        | Резерв                                |                 |
|     | $\circ$ 0<br>Конфигурация                         | T read statistic                                                                                                   | булевский                           | false     | 0:0000                       | 0      | Her        | Чтение блока statistic                |                 |
| Имя |                                                   | · 图 read param                                                                                                    | булевский                           | false     | 0:0000                       | ∩      | Her        | Чтение блока param                    |                 |
|     | √ П Контроллеры                                   | <b>Q</b> write param                                                                                               | булевский                           | false     | 0:0000                       | ∩      | Her        | Запись блока param                    |                 |
|     | $~\vee~$ III PLK 1                                | >- % statistic                                                                                                    |                                     |           | 0:0000                       | $\Box$ | <b>Her</b> | Статистика                            |                 |
|     | ■ Параметры резервир                              | >- % param<br>$2 - 90$ in                                                                                          |                                     |           | 0:0000                       | $\Box$ | Her        | Параметры                             |                 |
|     | → Е Сетевые настройки                             |                                                                                                    |                                     |           | 0:0000                       | n      | Her        | Рабочие данные на чтение              |                 |
|     |                                                   | D var_tmr                                                                                                    | таймер                              | 00:00:0   | 0:0000                       |        | Нет        |                                       |                 |
|     | <sup>18</sup> Параметры режима в                  | 图 var_msg                                                                                                    | строка                              |           | 0:0000                       |        | Her        |                                       |                 |
|     | ■ Задачи связи                                    | O glob TOUT                                                                                                    | таймер                              | 00:00:0   | 0:0000                       |        | Her        |                                       |                 |
|     | 图 Аппаратная конфигур                             | Список задач                                                                                                    |                                     |           |                              |        |            |                                       | $\circ$ $\circ$ |
|     | >- Ш Модули ввода/вывода                          |                                                                                                    |                                     |           |                              |        |            |                                       |                 |
|     | → Ф Внешние коммуникации                          | Список задач Вывод                                                                                                 |                                     |           |                              |        |            |                                       |                 |
|     | > - Па Межконтроллерный обмен                     | Компиляция программы NTP<br>Компиляция программы IP FUNCTIONS                                                      |                                     |           |                              |        |            |                                       |                 |
|     | >-m Modbus                                        | Компиляция программы НDA                                                                                           |                                     |           |                              |        |            |                                       |                 |
|     | $\geq$ $\blacksquare$ M <sub>3K-104</sub> (Slave) | Компиляция программы FILE<br>Компиляция программы COM direct                                                       |                                     |           |                              |        |            |                                       |                 |
|     |                                                   | Компиляция программы program fbd                                                                                   |                                     |           |                              |        |            |                                       |                 |
|     |                                                   | Критических ошибок: 0<br>Предупреждений: 0                                                                         |                                     |           |                              |        |            |                                       |                 |
|     |                                                   | Создание конфигурационных файлов: 16:46:52                                                                         |                                     |           |                              |        |            |                                       |                 |

Рисунок 2.12 – Проект в режиме отладки

# <span id="page-17-0"></span>**3. Конфигурация исполнительной системы**

При создании проекта в окне «**Конфигурация**» содержится «шаблон» описания программируемого логического контроллера, логически разделенного на несколько экранных форм:

- основная информация о контроллере;
- параметры резервирования контроллера;
- сетевые настройки контроллера;
- параметры подключения отладчика;
- параметры режима выполнения;
- настройки задач связи;
- аппаратная конфигурация.

Каждой экранной форме соответствует узел дерева контроллера в окне «**Конфигурация**».

Ниже приводится описание параметров конфигурации и действия необходимые для настройки исполнительной системы.

# <span id="page-17-1"></span>**3.1 Основная информация о контроллере**

Название ПЛК (допустимы символы на латинице «нижнее подчеркивание» и цифры) используется как идентификатор контроллера, которое можно изменить, в случае необходимости.

Из выпадающего списка можно выбрать тип мастер-модуля, для которого создается технологическое приложение.

В нижней части экранной формы отображаются адреса сетевых интерфейсов и параметры задач связи с «верхом» (отладчиком, SCADA и пр.), которые носят «информативный» характер. Гиперссылки «**настроить**» используются для быстрого перехода к соответствующим формам редактирования параметров.

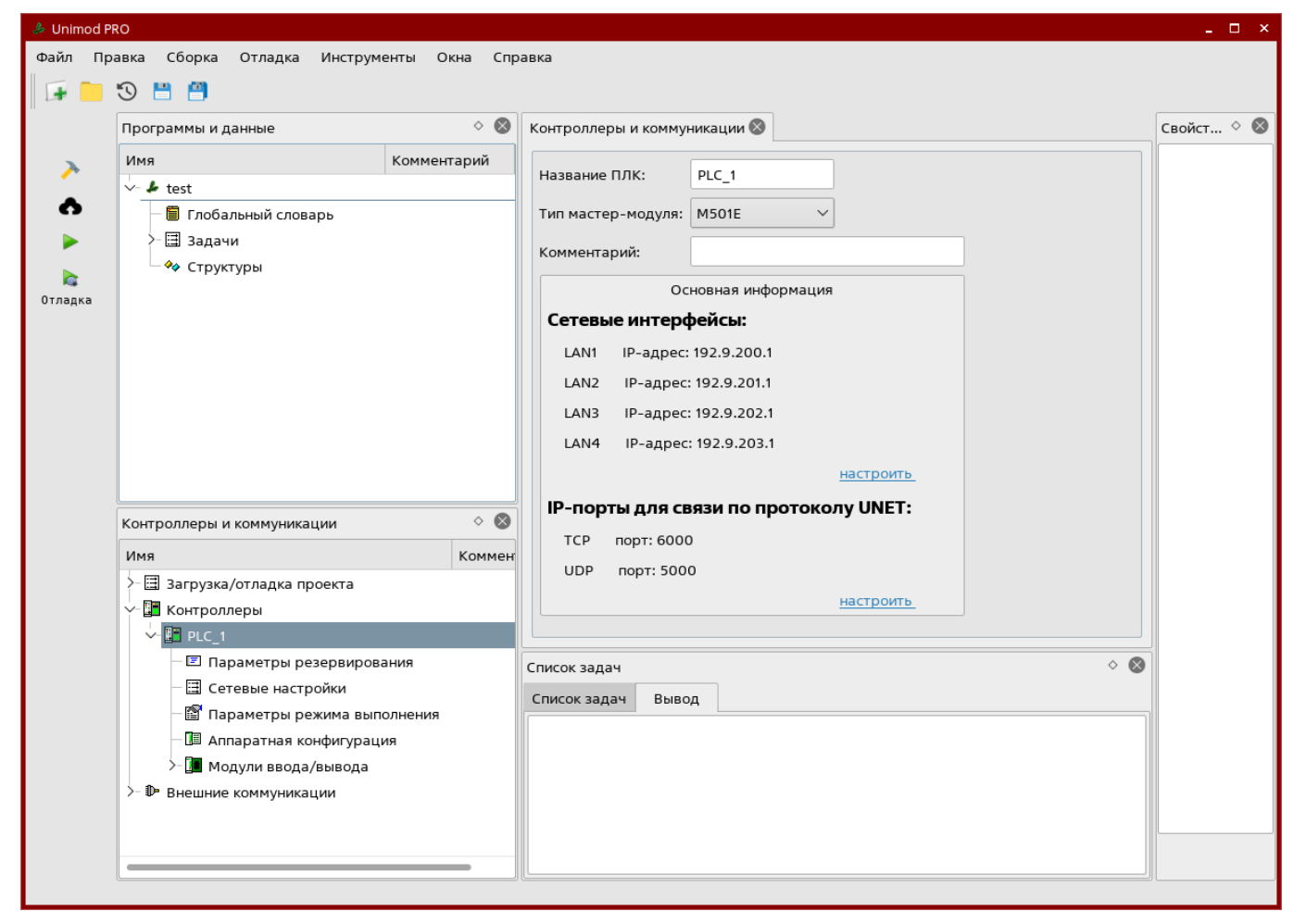

Рисунок 3.1 – Основная информация о контроллере

## <span id="page-18-0"></span>**3.2 Настройка параметров резервирования**

Резервирование применяется для повышения надежности выполнения контроллерами технологических задач.

В выпадающем списке «**Режим резервирования**» можно выбрать один из поддерживаемых вариантов:

- резервирование процессорной части;
- 100% резервирование контроллеров;
- без резервирования (т.е. резервирование отсутствует).

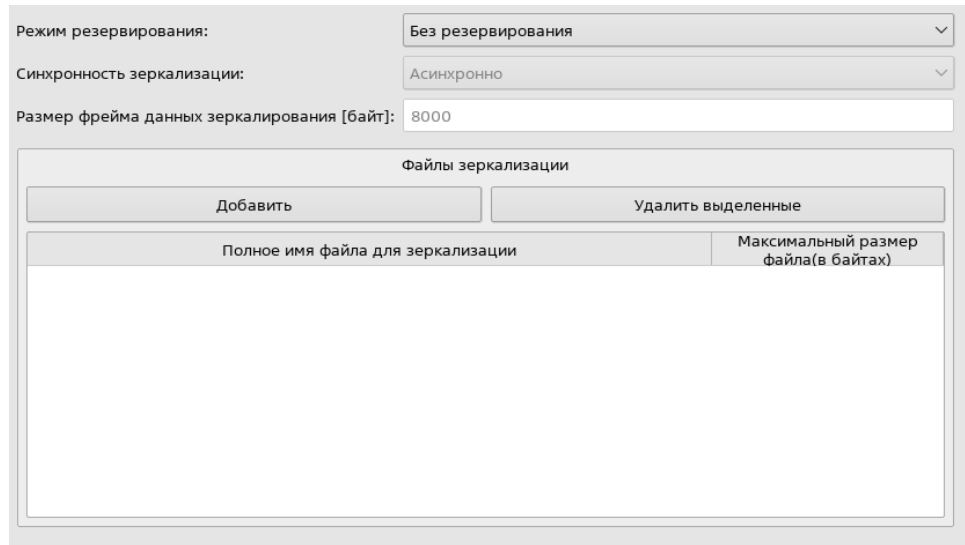

Рисунок 3.2 – Окно настройки параметров резервирования

Параметр «Синхронность зеркализации» влияет на время цикла выполнения технологической программы. В случае выбора варианта «В каждом цикле», время цикла будет увеличено.

Параметр «Размер фрейма данных зеркалирования» позволяет, в случае уменьшения значения по умолчанию обеспечить вероятность доведения данных между резервируемыми контроллерами, если качество сети не высокое, или оптимально использовать пропускную способность сети при увеличении значения параметра.

В случае, если технологическая программа использует файлы, хранящиеся в файловой системе контроллера и необходимости «синхронизации» между контроллерами, есть возможность указать их в конфигурации исполнительной системы в таблице «Файлы зеркализации».

## <span id="page-19-0"></span>3.3 Сетевые настройки

В сетевых настройках задаются режимы доступа к данным конфигурации исполнительной системы через web-интерфейс, режимы доступа к файловой системе по протоколу FTP, доступ к командной оболочке операционной системы по протоколу Telnet.

В сетевых настройках задаются IP-адреса и сетевые маски сетевых интерфейсов контроллера, а также IP-адрес сетевого шлюза.

В нижней части оконной формы отображаются параметры «связи с верхом» которые определяются типом транспортного протокола (TCP| SSL) номером IP-порта и размером фрейма данных.

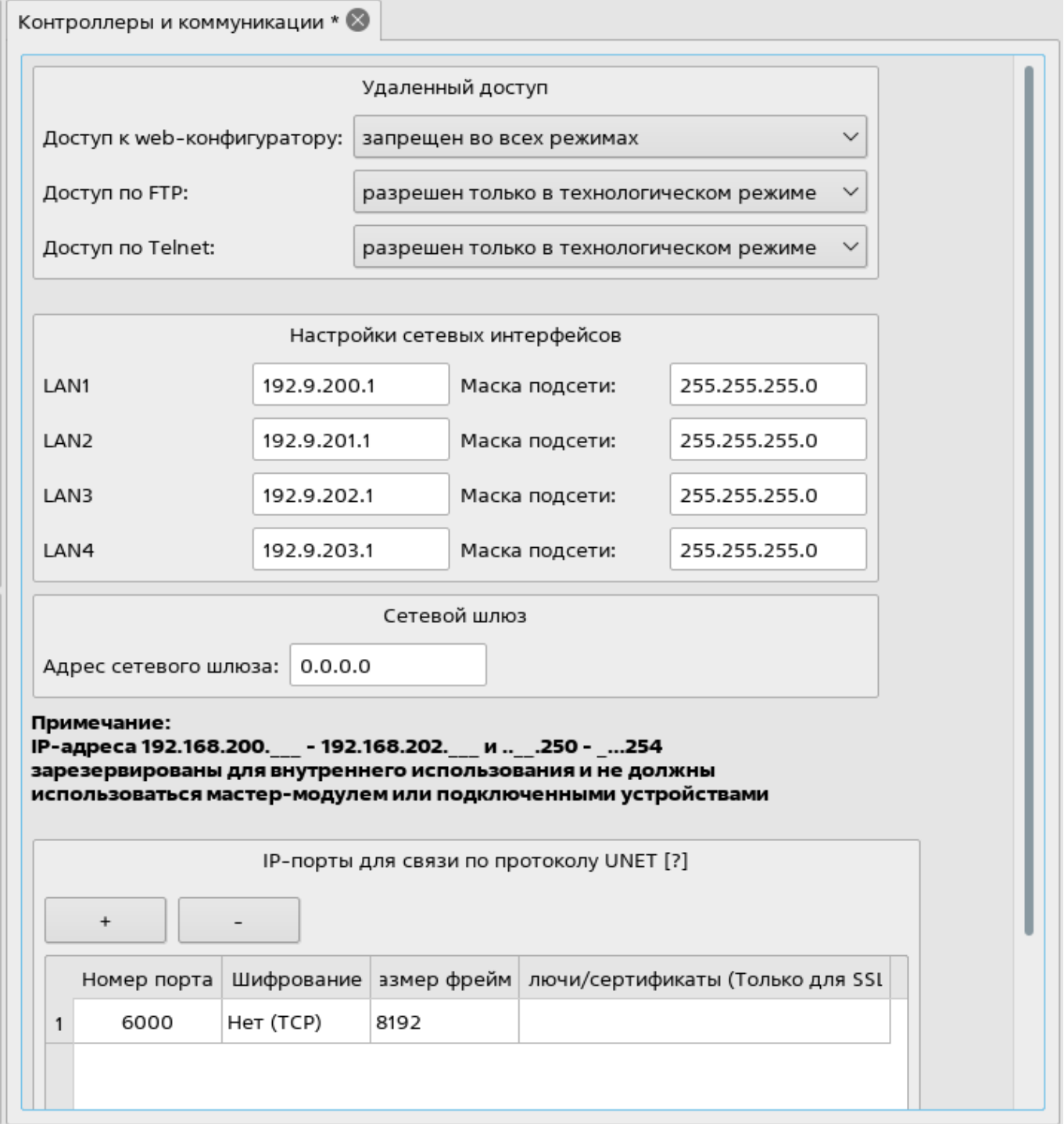

Рисунок 3.3 – Окно сетевых настроек контроллера

В режиме резервирования контроллера, часть сетевых интерфейсов контроллера становится задействована под организацию каналов резервирования (автоматически назначаются адреса, которые пользователь не может и не должен менять). Форма редактирования адресов сетевых интерфейсов в этом режиме показана на рисунке 3.4.

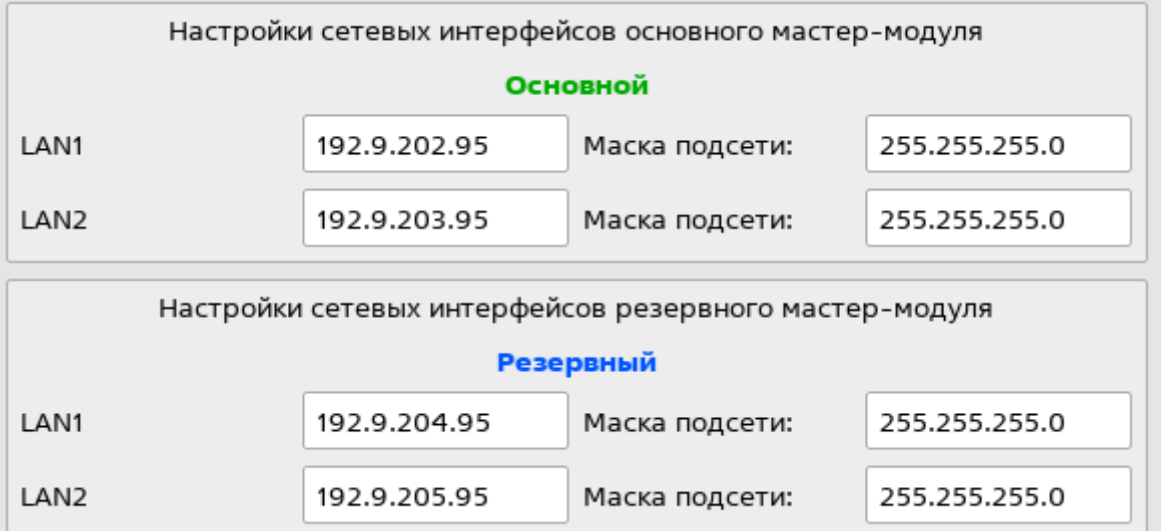

Рисунок 3.4 – Форма настройки сетевых интерфейсов в резервированном режиме

В этой форме необходимо задать IP-адрес хотя бы одного сетевого интерфейса контроллера.

### <span id="page-21-0"></span>**3.4 Параметры режима выполнения**

В параметрах режима выполнения задаются:

- значение времени срабатывания «сторожевого таймера» исполнительной системы;
- максимальное число событий, регистрируемых в «системном журнале»;
- включение/выключение режима энергосбережения для модулей ввода-вывода.

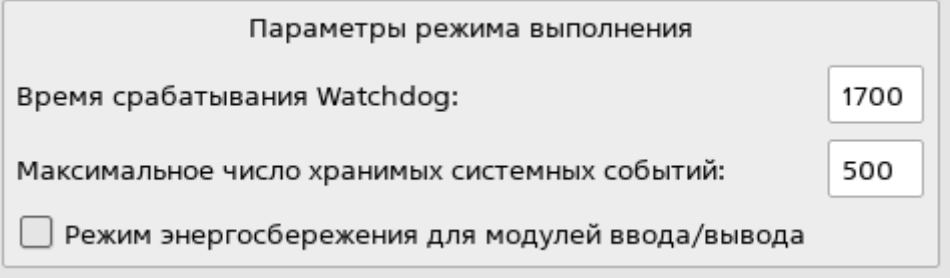

Рисунок 3.5 – Окно настройки режимов выполнения

## <span id="page-21-1"></span>**3.5 Аппаратная конфигурация**

В оконной форме «**Аппаратная конфигурация**» настраиваются параметры интерфейсов, обеспечивающих взаимодействие с модулями ввода-вывода и другими внешними устройствами.

В зависимости от типа контроллера (см. раздел «**Основная информация о контроллере**») в оконной форме «**Аппаратная конфигурация**» отображаются параметры интерфейсов конструктивно «жестко» расположенных на системной плате мастер-модуля, а также интерфейсы, реализованные съёмными модулями (юнитами).

В случае подключения модулей ввода вывода к мастер-модулю через интерфейс, реализованный юнитом типа **USTB**, необходимо его (юнит) указать в конфигурации и задать соответствующий режим интерфейса (с дублированием/без дублирования).

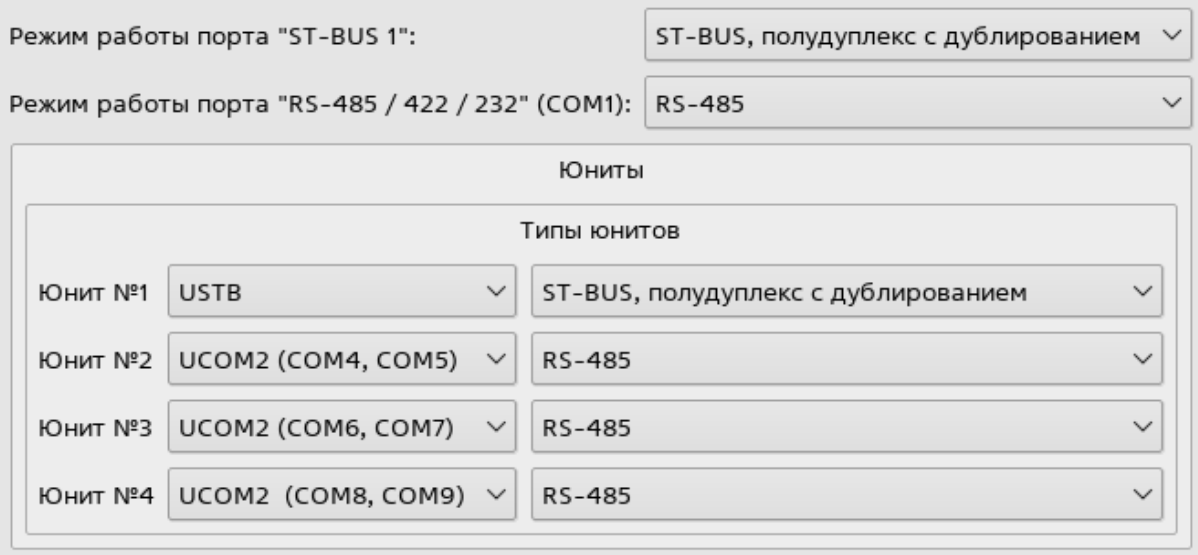

Рисунок 3.7 – Окно настроек аппаратной конфигурации

## <span id="page-22-0"></span>**3.6 Линии связи с модулями ввода-вывода**

В конфигурации контроллера, по умолчанию создана одна линия связи, которая организована интерфейсом ST-BUS 1.

В случае использования интерфейса ST-BUS реализованного юнитом типа USTB или интерфейса Ethernet, необходимо добавить новую «**Линию связи**» в конфигурацию контроллера.

Для добавления «Линии связи» необходимо вызвать контекстное меню для элемента «**Модули ввода-вывода**» дерева конфигурации, и в появившемся меню выбрать пункт «**Добавить линию связи**». В дереве конфигурации появится новый элемент «**Линия связи**» и откроется форма редактирования параметров.

В параметрах линии связи нужно выбрать:

- интерфейс подключения:
- серия подключаемых модулей;
- скорость (для линий на интерфейсе ST-BUS);
- IP-адрес и IP-порты (для линий на интерфейсе Ethernet).

Остальные параметры являются опциональным и настраиваются если используется «физическая» линия связи с плохими параметрами.

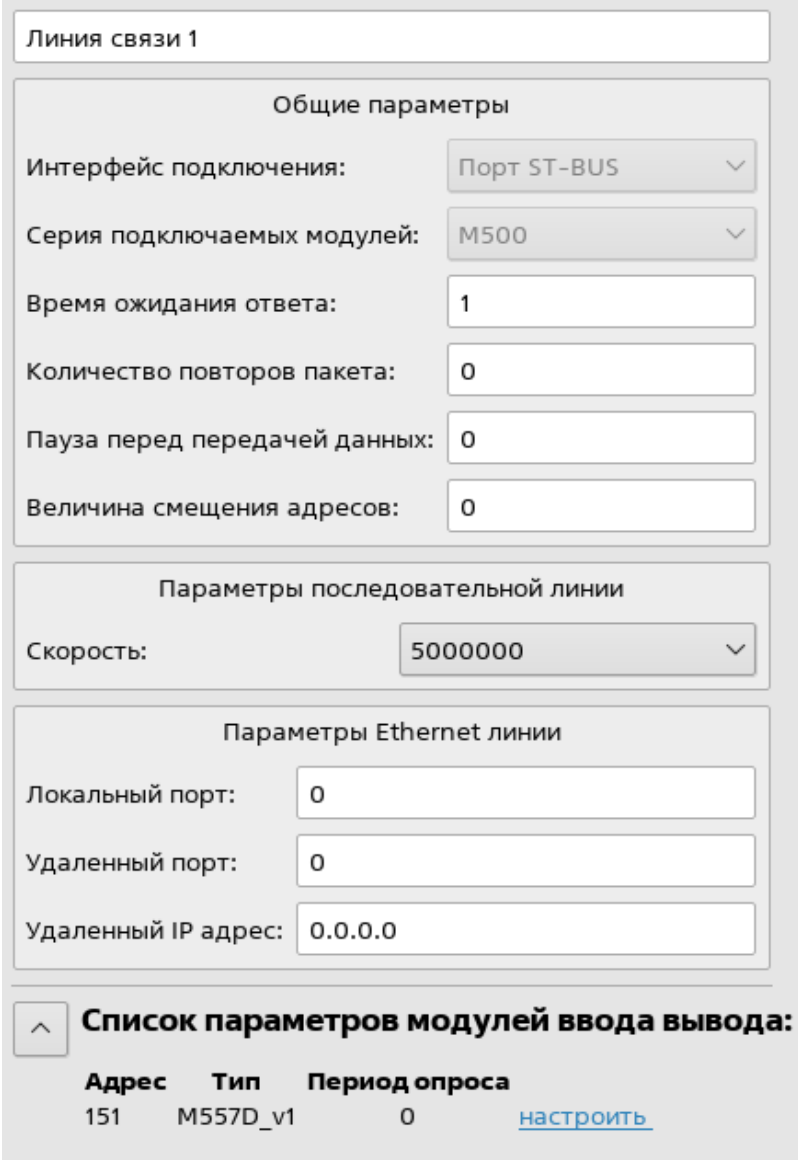

Рисунок 3.8 – Окно настройки параметров линии связи

## <span id="page-23-0"></span>**3.7 Настройка параметров модулей ввода-вывода**

Для добавления модуля ввода-вывода в необходимо добавить в глобальный словарь модульную структуру соответствующего типа. В дереве конфигурации появится новый элемент и откроется форма редактирования параметров.

На форме редактирования параметров модуля ввода-вывода можно увидеть тип модуля, адрес модуля, период опроса модуля, комментарий и имя экземпляра модульной структуры.

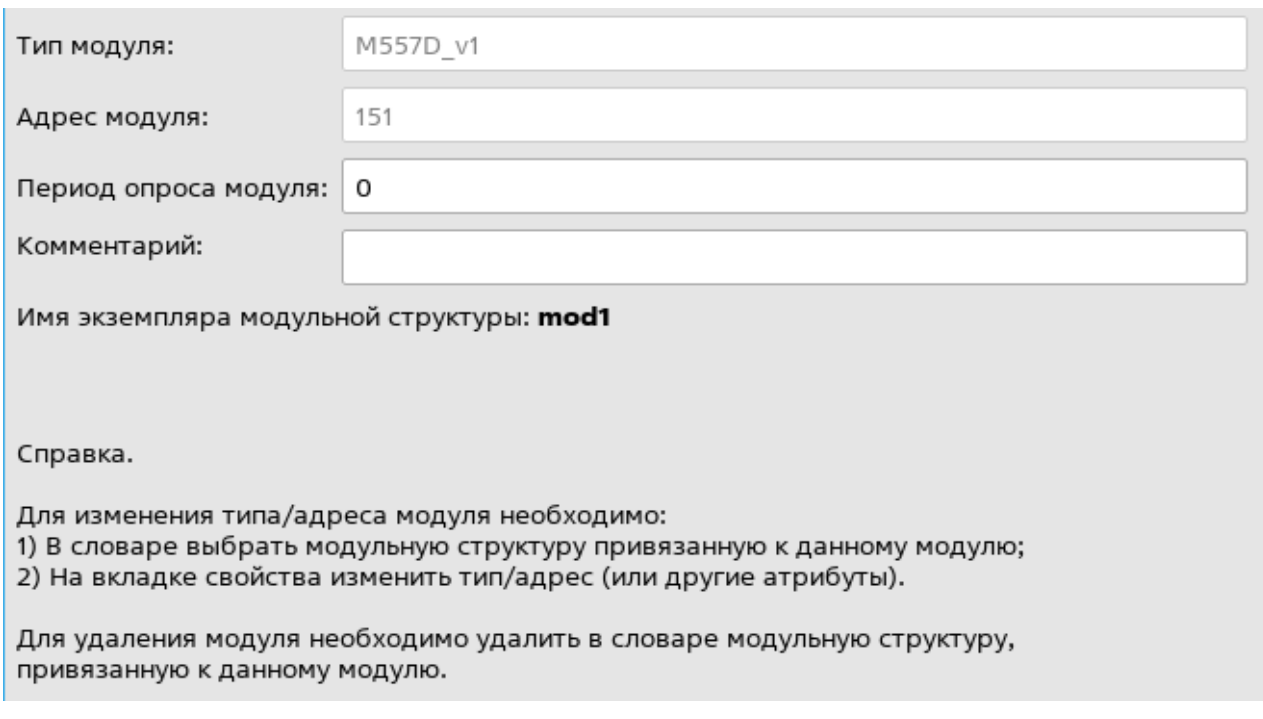

Рисунок 3.9 – Окно настройки параметров модуля ввода-вывода

Адрес, тип модуля и линию связи в процессе работы над технологическим приложением можно менять так в окне свойств экземпляра модульной структуры (рисунок 3.10).

|                         |                                        |                |                         |              |                                     |                                           | Имя          | mod1             |
|-------------------------|----------------------------------------|----------------|-------------------------|--------------|-------------------------------------|-------------------------------------------|--------------|------------------|
| $\bullet$<br>$\bullet$  | 0x фильтр по атрибутам: Без фильтрации |                | ∨ Типы данных: Все типы |              |                                     | ビビ<br>V   Поиск:   введите имя для поиска | Тип          | M557D v1         |
| Имя                     | Тип                                    | Значение       | Aдрес modbus            |              | Архиваци: Хранить/резег Комментарий |                                           |              | Изменить тип     |
| A var 0118              | целый                                  | $\mathbf 0$    | 0:0000                  | U            | HeT                                 |                                           | Адрес модуля | 1                |
| <b>A</b> var 0119       | целый                                  | $\mathsf 0$    | 0:0000                  | □            | Het                                 |                                           | Контроллер   | PLK <sub>1</sub> |
| <b>四</b> var 0120       | целый                                  | $\circ$        | 0:0000                  | $\Box$       | Her                                 |                                           | Линия связи  | Линия связи 1    |
| <b>A</b> var 0121       | целый                                  | $\mathsf{o}\,$ | 3:0001                  | $\Box$       | HeT                                 |                                           |              |                  |
| <b>A</b> var 0122       | целый                                  | 0              | 3:0002                  | □            | He <sub>T</sub>                     |                                           |              |                  |
| <b>A</b> var 0123       | целый                                  | $\circ$        | 4:0001                  |              | <b>Her</b>                          |                                           |              |                  |
| A var 0125              | целый                                  | $\,$ O         | 0:0000                  | $\Box$       | Her                                 |                                           |              |                  |
| ZJ var 0126             | целый                                  | $\mathsf{o}$   | 0:0000                  | ∩            | HeT                                 |                                           |              |                  |
| <b>A</b> var 0127       | целый                                  | $\circ$        | 0:0000                  | Ш            | Нет                                 |                                           |              |                  |
| $\Box$ mod1             | M557D_v1                               | Адрес: 1       | 0:0000                  |              | Нет                                 | 32-канальный дискретный ввод              |              |                  |
| v-% control             |                                        |                | 0:0000                  | 0            | <b>HeT</b>                          | Контроль обмена                           |              |                  |
| <b>四</b> not_valid      | булевский                              | false          | 0:0000                  | $\mathbf{I}$ | Нет                                 | Флаг ошибки обмена с модулем              |              |                  |
| <b>A</b> err line1      | целый                                  | $\circ$        | 0:0000                  | ⊓            | Нет                                 | Ошибка обмена по линии 1                  |              |                  |
| <b>Z</b> err line2      | целый                                  | $\circ$        | 0:0000                  | $\Box$       | HeT                                 | Ошибка обмена по линии 2                  |              |                  |
| <b>四</b> block pool     | булевский                              | false          | 0:0000                  | $\Box$       | HeT                                 | Блокировка обмена с модулем               |              |                  |
| Z command               | целый                                  | $\circ$        | 0:0000                  | П            | Нет                                 | Резерв                                    |              |                  |
| <b>Q</b> read statistic | булевский                              | false          | 0:0000                  | $\Box$       | HeT                                 | Чтение блока statistic                    |              |                  |
| <b>四</b> read param     | булевский                              | false          | 0:0000                  | O            | HeT                                 | Чтение блока param                        |              |                  |
| <b>回</b> write_param    | булевский                              | false          | 0:0000                  |              | <b>Her</b>                          | Запись блока рагат                        |              |                  |
| $\infty$ statistic      |                                        |                | 0:0000                  |              | Нет                                 | Статистика                                |              |                  |
| $\geq$ $\infty$ param   |                                        |                | 0:0000                  |              | HeT                                 | Параметры                                 |              |                  |
| $\frac{1}{2}$ % in      |                                        |                | 0:0000                  |              | He <sub>T</sub>                     | Рабочие данные на чтение                  |              |                  |
| $\Phi$ var tmr          | таймер                                 | no no n        | n:nnnn                  |              | <b>HAT</b>                          |                                           |              |                  |

Рисунок 3.10 – Окно глобального словаря с экземпляром модульной структуры

Параметр «**Период опроса модуля**» равный «**0**» соответствует опросу модуля в каждом цикле технологической программы. Для модулей ввода вывода серии **М800/М900/М1000** значение периода опроса задается в миллисекундах. Для модулей ввода вывода серии **М500** значение отличное от «**0**» указывает на количество пропусков циклов при обмене рабочими данными.

# <span id="page-25-0"></span>**4. Внешние коммуникации**

В исполнительной системе, для организации информационного обмена между несколькими контроллерами реализован протокол «**Межконтроллерного обмена**» (**Treinet**), а для связи со сторонними устройствами – протокол **Modbus и МЭК-104 (Slave)**.

Настройки связи по протоколам «**Treinet**», «**Modbus**» и «**МЭК-104 (Slave)**» сгруппированы в узле дерева конфигурации «**Внешние коммуникации**».

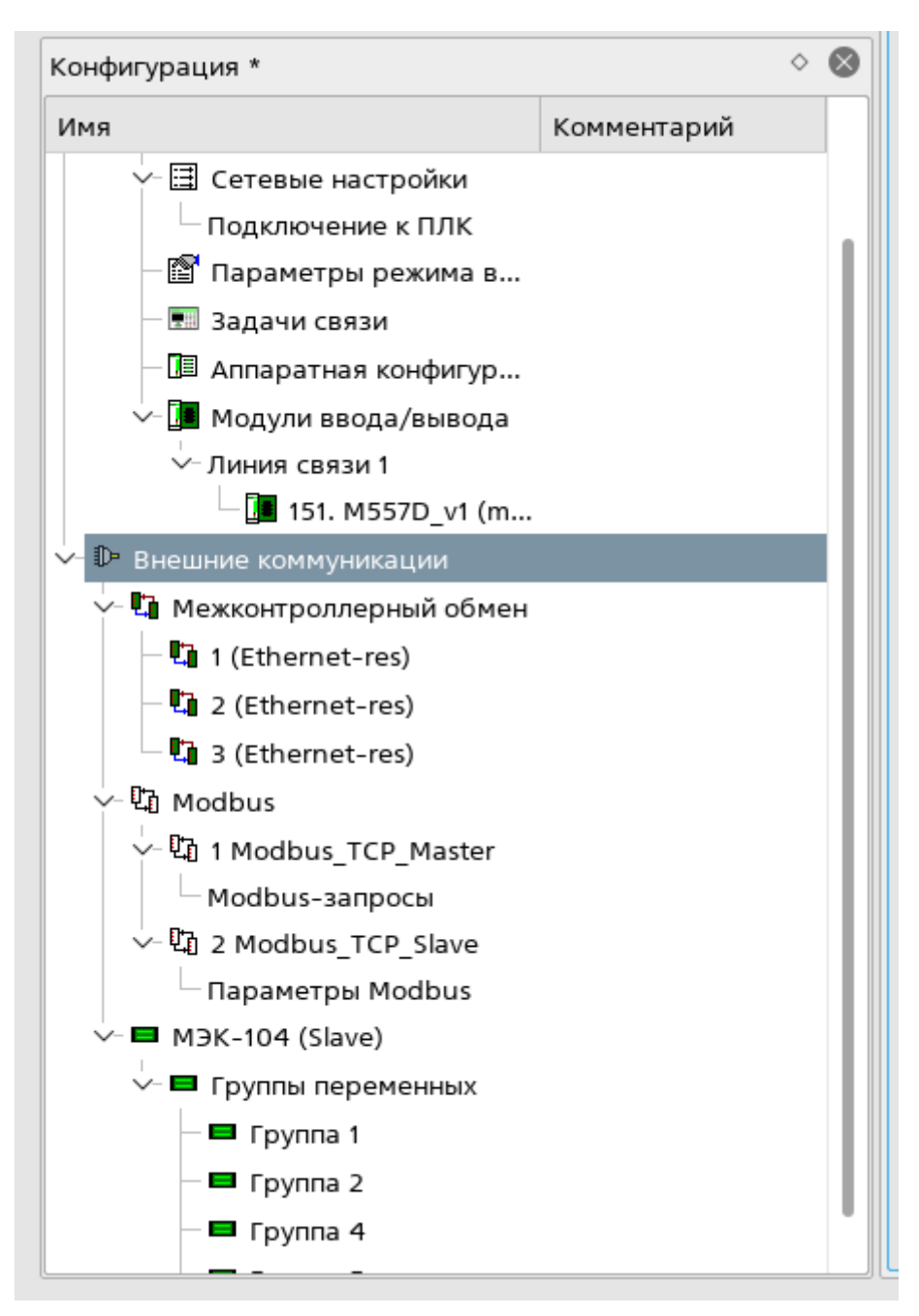

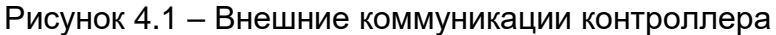

#### <span id="page-26-0"></span> $4.1$ Межконтроллерный обмен

Для добавления настроек задачи связи межконтроллерного обмена нужно вызвать контекстное меню для элемента конфигурации «Межконтроллерный обмен» и в появившемся меню выбрать пункт «Добавить связь Treinet». После чего, в дереве конфигурации появится новый элемент и откроется форма редактирования параметров задачи связи.

Необходимо выбрать из выпадающего списка значение параметра «Направление». Данный параметр определяет направление потока данных для задачи связи. Возможные значения:

- Вход прием данных от удаленного контроллера;
- Выход передача данных удаленному контроллеру.

Параметр «Порт» определяет значение пора ТСР/IР, и должен быть одинаков для соответствующих задач связи на обоих узлах (контроллерах).

Параметр «Адреса удаленного узла» для направления «Выход» имеет несколько значений - основной и резервные.

Параметр «Структура данных МКО» - экземпляр данных которыми обмениваются контроллеры. Может быть выбрана из словаря переменных (если уже создана), для этого необходимо вызвать соответствующее диалоговое окно нажав на кнопку «Выбрать из словаря» или добавить новую переменную, для чего нужно нажать кнопку «**Добавить в** словарь».

Параметр «Диагностическая структура» - экземпляр данных в который исполнительная система записывает статистику и ошибки по работе задачи связи. Значение задается аналогично «Структуре данных МКО».

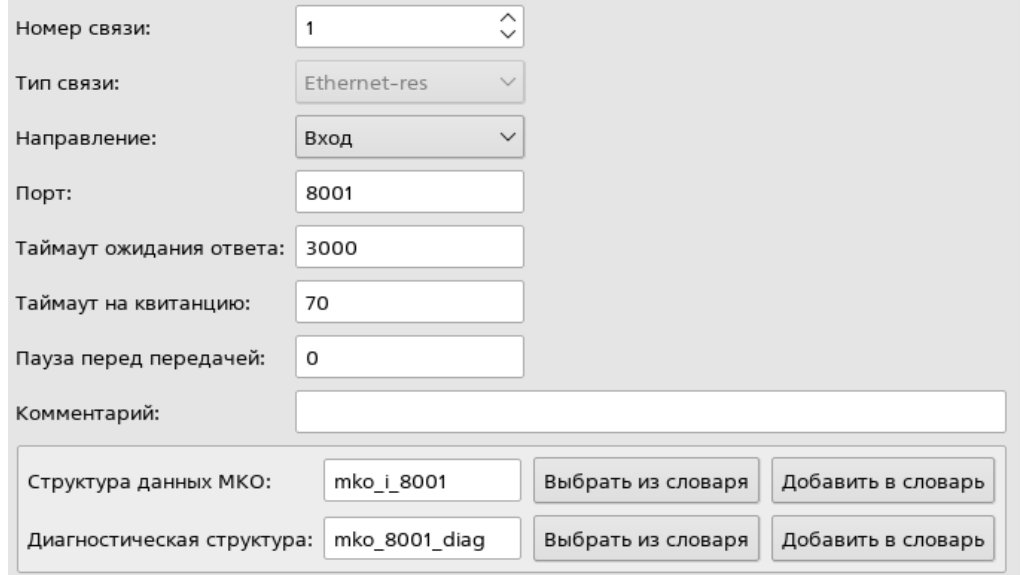

Рисунок 4.2 - Окно параметров связи Treinet

### <span id="page-27-0"></span>**4.2 Modbus**

Для добавления настроек задачи связи **Modbus** нужно вызвать контекстное меню для одноименного элемента конфигурации, и в появившемся меню выбрать пункт «**Добавить связь Modbus**». После чего, в дереве конфигурации появится новый элемент и откроется форма редактирования параметров задачи связи.

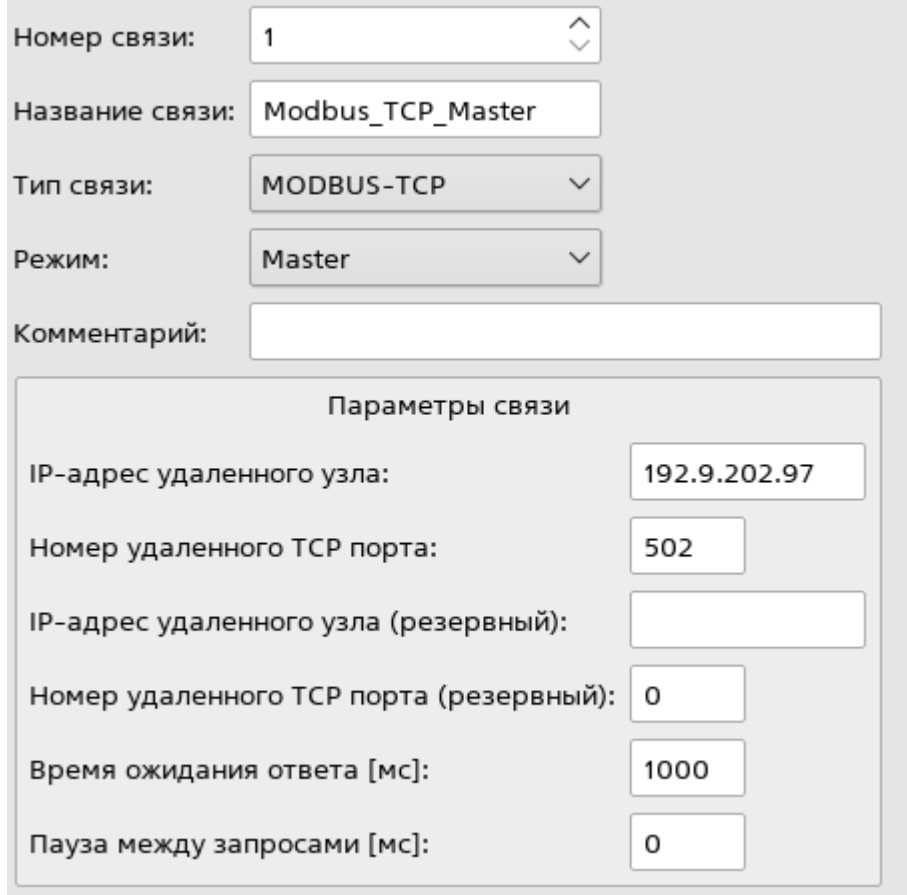

Рисунок 4.3 – Окно параметров связи Modbus

Логически весь набор параметров задачи Modbus разбит на 4 блока:

- «**Общие параметры**»;
- «**Параметры связи**» (настройки интерфейса обмена данными);
- «**Параметры Modbus**» (для режима Slave);
- **«Modbus-запросы»** (для режима Master).

Блок «**Общие параметры**» содержит идентификационные данные (номер, название, комментарий) и тип связи, который определяет, состав блока – «**Параметры связи**».

Блок «**Параметры Modbus**» определяет формат данных которыми происходит обмен:

- локальный адрес устройства;
- порядок следования байт;

Состав блока **«Modbus-запросы»** приведен на рисунке 4.4.

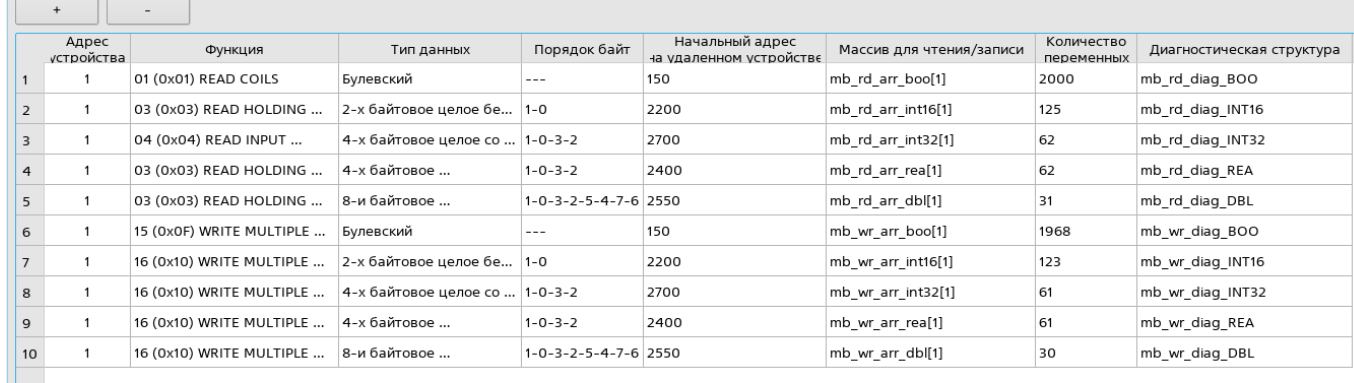

Рисунок 4.4 – Окно параметров Modbus-запросов

# <span id="page-28-0"></span>**4.3 МЭК-104 (Slave)**

Для добавления настроек задачи связи **МЭК-104** выделить в дереве одноименный элемент конфигурации, и в появившемся меню нажать кнопку «**Добавить задачу**».

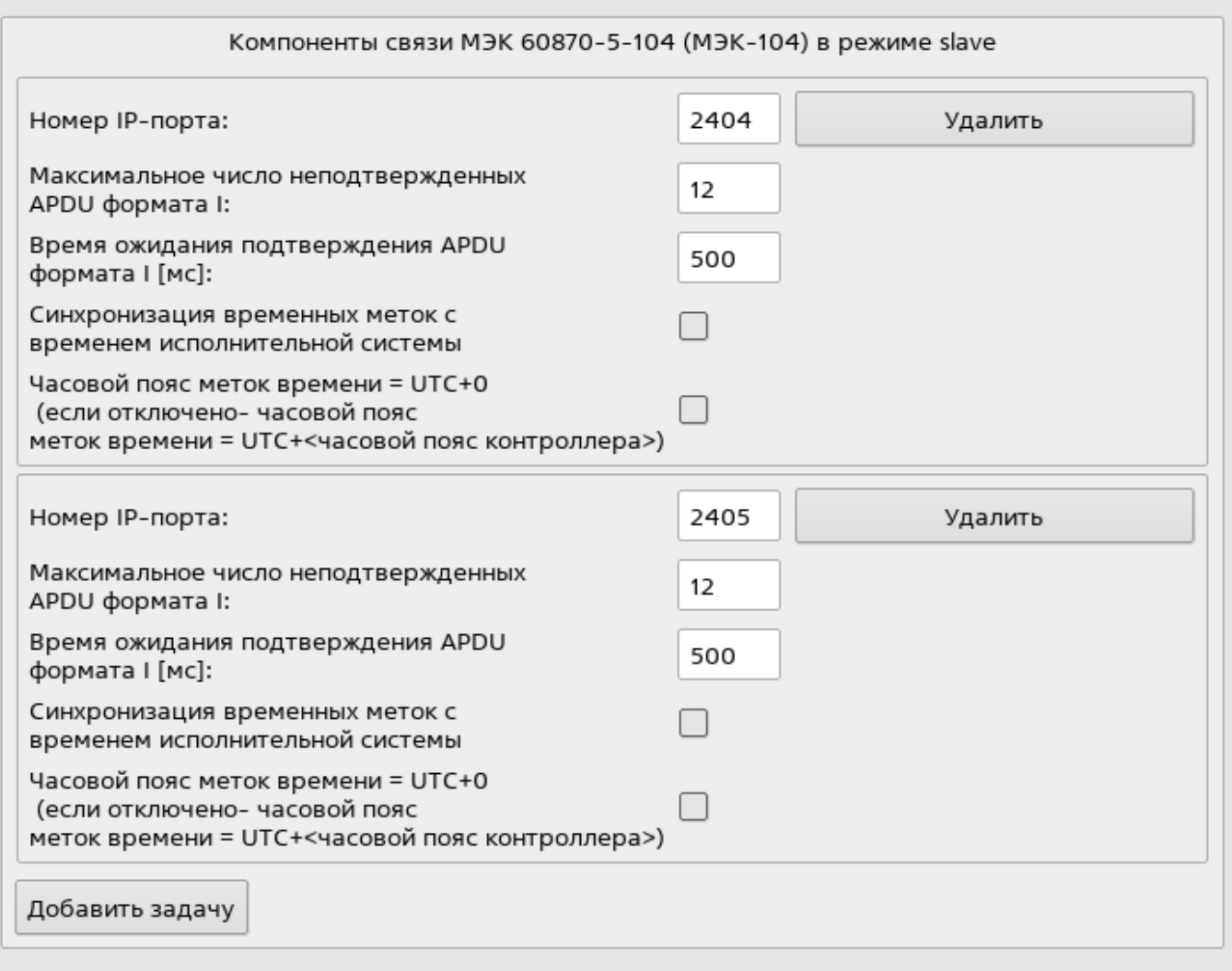

Рисунок 4.5 – Окно компонентов связи по протоколу МЭК-104

При переходе к элементу конфигурации «**Группы переменных**» откроется окно для добавления групп и их настройки, а также параметра «**Общий адрес ASDU**». Добавление группы осуществляется нажатием на кнопку **«+»**, удаление – на кнопку **«-».**

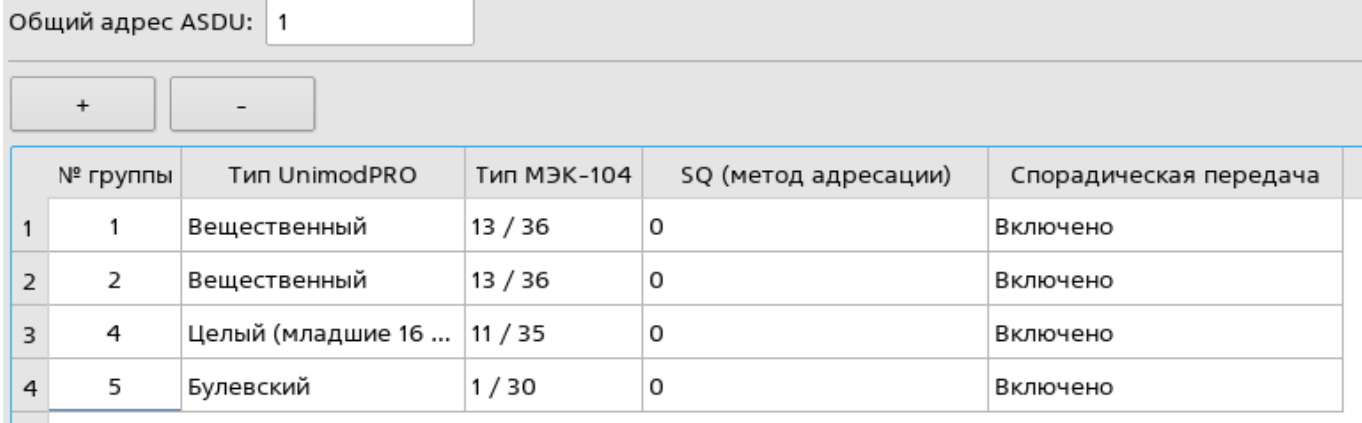

Рисунок 4.6 – Окно настройки групп МЭК-104

Для чтения переменной из архива необходимо в словаре приложении задействовать архивацию для переменной и активировать спорадическую передачу для группы.

Соответствие типов UnimodPRO и МЭК-104:

- Булевский типы 1, 30;
- Целый типы 7, 33 (чтение/запись 4 байт)

- типы 11, 35 (чтение/запись младших 2 байт);

• Вещественный - типы 13, 36.

При переходе к элементу конфигурации «**Группа N**» откроется окно для добавления переменных и настройки адресов МЭК-104. Добавление переменной осуществляется нажатием на кнопку **«+»**, удаление – на кнопку **«-».**

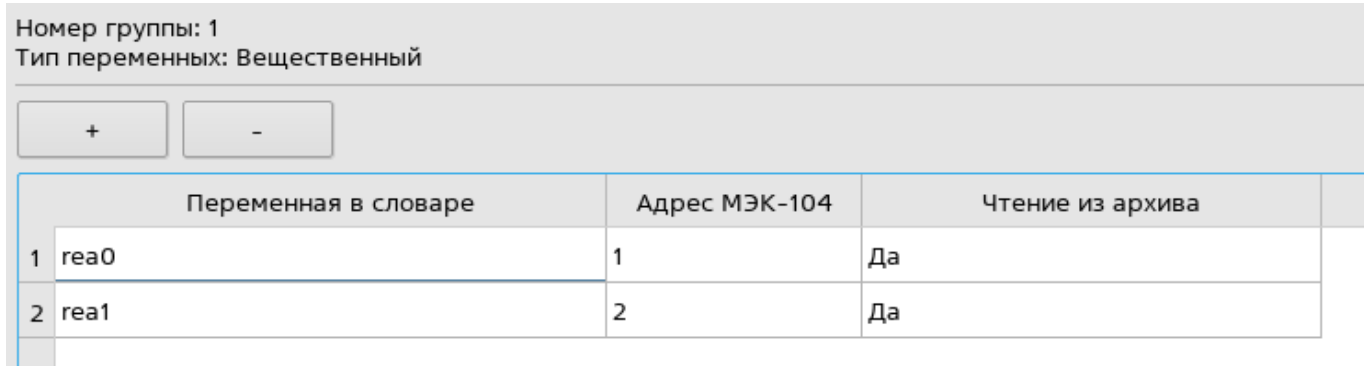

Рисунок 4.7 – Окно настройки переменных МЭК-104

# <span id="page-30-0"></span>**5. Конфигурирование OPC-сервера**

Для конфигурирования OPC-сервера, в общем случае нужно выполнить следующие действия:

- в настройках (пункт меню «**Инструменты**» -> «**Настройки**» вкладка «**Конфигуратор**» установить галочку «**Показывать OPC-сервера в дереве конфигурации**»);
- настроить параметры подключения к сервису конфигурирования OPC-сервера;
- прочитать конфигурацию с OPC-сервера;
- отредактировать базу абонентов;
- загрузить конфигурацию в OPC-сервер.

# <span id="page-30-1"></span>**5.1 Параметры подключения к OPC-серверу**

Для того, чтобы добавить параметры подключения, необходимо вызвать контекстное меню для элемента «**OPC-сервера**» дерева конфигурации, и в появившемся меню выбрать пункт «**Добавить OPC**». В дереве конфигурации появится новый элемент **«Новый OPC-сервер»** и откроется форма редактирования параметров.

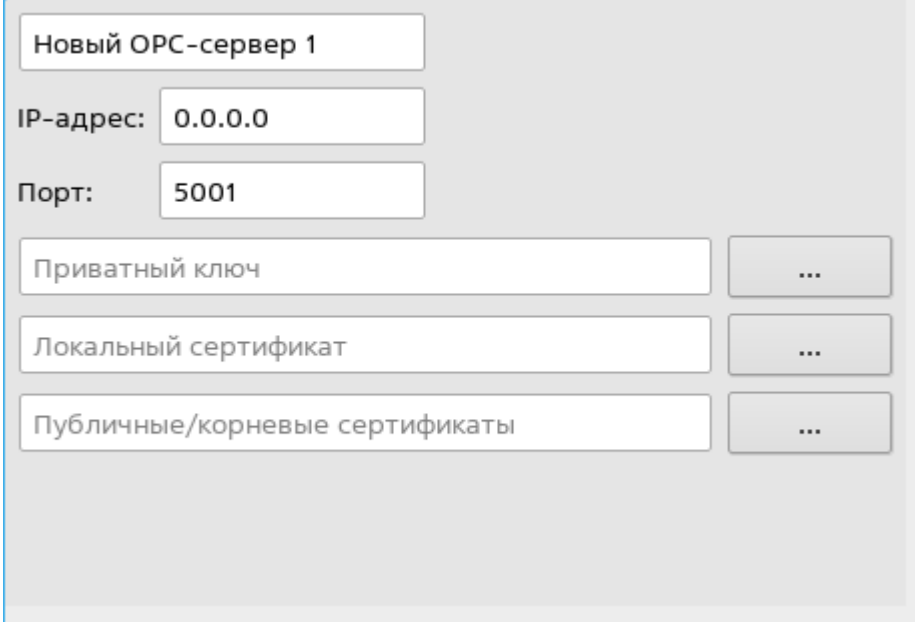

Рисунок 5.1 – Окно параметры подключения к OPC-серверу

В появившейся оконной форме нужно указать IP-адрес OPC-сервера, приватный (секретный) ключ клиента и сертификаты. Ключи и сертификаты располагаются в директории установки OPC-сервера (см. Руководство пользователя OPC-сервер), их необходимо скопировать в корневую директорию проектов **Unimod PRO**.

В случае необходимости отредактировать номер IP-порта.

### <span id="page-31-0"></span>**5.2 Чтение конфигурации OPC-сервера**

Для того, чтобы прочитать конфигурацию с OPC-сервера нужно выполнить из меню «**Отладка**» команду «**Чтение конфигурации с OPC**». После вызова данной команды откроется диалоговое окно, в котором нужно из выпадающего списка выбрать «**OPCсервер**» и нажать кнопку «**Загрузить**». После чтения конфигурации и вывода диалогового окна об успешном выполнении операции в окне дерева конфигурации появится появятся элементы «**База абонентов**».

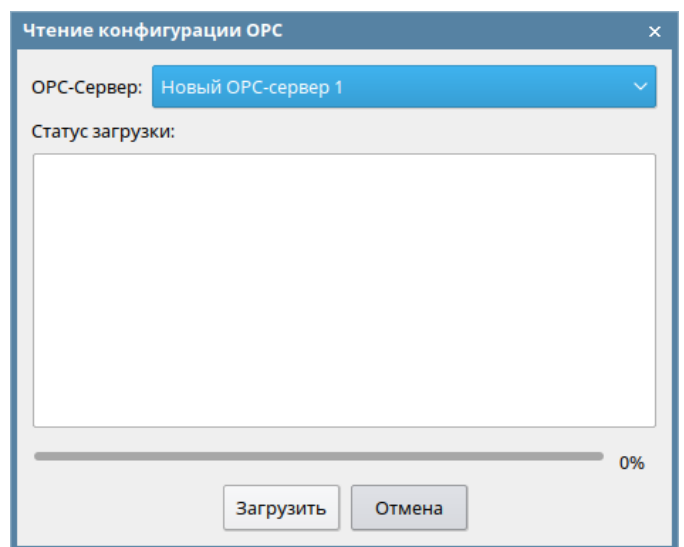

Рисунок 5.2 – Окно чтения конфигурации OPC-сервера

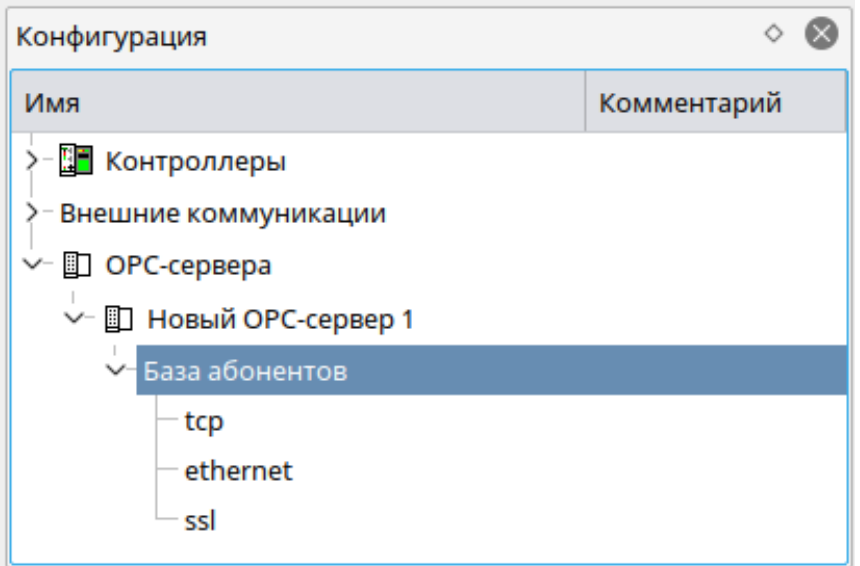

Рисунок 5.3 – База абонентов

База абонентов представляет собой дерево элементов с вложенностью «**Тип транспорта**» / «**Подсеть**» / «**Абонент**».

Используя контекстное меню для дочерних элементов «**База абонентов**» можно добавить подсети и абонентов. После того как база абонентов отредактирована, нужно сформировать конфигурационные файлы для загрузки в OPC-сервер, для чего нужно выпол-

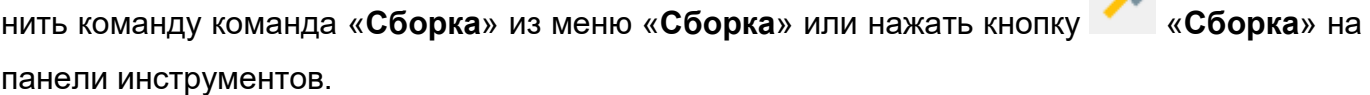

# <span id="page-32-0"></span>**5.3 Загрузка конфигурации OPC-сервера**

Для того, чтобы прочитать конфигурацию с OPC-сервера нужно выполнить из меню «**Отладка**» команду «**Загрузка конфигурации в OPC**». После вызова данной команды откроется диалоговое окно, в котором нужно из выпадающих списков выбрать «**OPCсервер**», и «**Абонент**», а затем, нажать кнопку «**Загрузить**». По завершению загрузки конфигурационных файлов на сервер появится диалоговое окно со статусом выполнения операции.

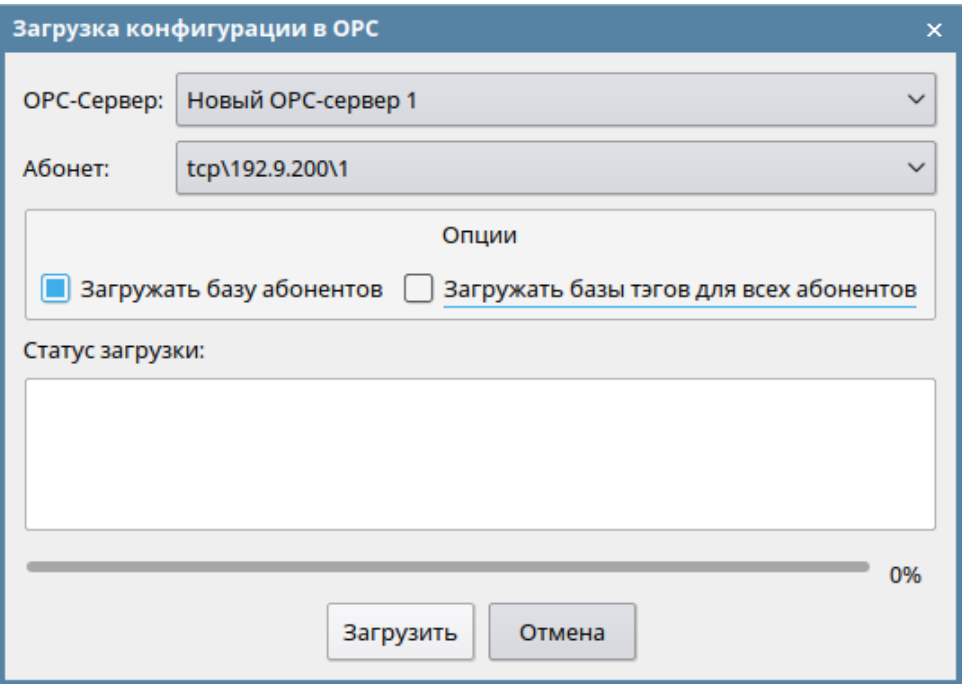

Рисунок 5.5 – Окно загрузки конфигурации на OPC-сервер

# <span id="page-33-0"></span>**6. Настройка подсистемы безопасности**

## <span id="page-33-1"></span>**6.1 Общие сведения**

Проект технологической программы создается в «открытом режиме», в котором функции безопасности и разграничения доступа не задействованы. Для обеспечения разграничения доступа к функциям **Unimod PRO** предусмотрены следующие режимы:

- защищенный;
- однопользовательский;
- открытый (по умолчанию).

В *защищенном режиме* создается «каркас» проекта с пользователем «**Администратор**», без пароля. Пользователю «**Администратор**», вошедшему в систему первый раз, с момента создания проекта необходимо задать пароль для своей учетной записи, после чего ему будут доступны функции по управлению пользователями и защитой информации.

Администратор создает пользователей, роли, ролям назначает функции и компоненты, закрепляет роли за пользователями.

Администратор настраивает «аудит безопасности» указав способ регистрации событий информационной безопасности и все необходимые настройки (или «не использовать регистрацию событий ИБ»).

Каждый пользователь в первые вошедший в среду разработки с паролем, который ему выдал администратор, создавший учетную запись, должен изменить пароль. Для этого выводится блокирующее диалоговое окно смены пароля учетной записи.

После смены пароля пользователю доступны целевые функции среды соответствующие роли учетной записи, назначенные администратором.

Пользователь имеет возможность сменить пароль своей учетной записи (используя диалоговую оконную форму).

«**Администратор**» может перевести проект из «**защищенного**» режима в «**открытый**» режим.

В **однопользовательском режиме** создается проект с одной учетной записью типа «пользователь», которой доступны все целевые функции среды (кроме функций управления пользователями, защиты информации, редактирование системных компонент среды).

В данном режиме сложность, срок действия пароля и прочие параметры учетной записи не проверяются.

Из «однопользовательского» режима проект можно перевести в «открытый» режим.

В открытом режиме функции подсистемы разграничения доступа работают таким образом, чтобы не блокировать действия пользователей - диалоговые окна ввода данных учетной записи не отображаются, функции проверки прав доступа всегда возвращают значения соответствующее «доступ разрешен».

В процессе «жизненного цикла проекта» режим может быть изменен, при этом сменить режим «защищенный» на «открытый» может только администратор. В открытом режиме пользователей фактически не существует (аутентификация не выполняется) поэтому перевести проект в «закрытый» или «однопользовательский» режимы может любой «опера-TOD».

#### <span id="page-34-0"></span> $6.2$ Защищенный режим

Для того, чтобы перевести проект в «Защищенный режим» нужно последовательно выбрать пункты верхнего меню «Инструменты» / «Безопасность» / «Выбор режима проекта» / «Защищенный», после чего появится диалоговое окно, в котором нужно ввести учетные данные (имя пользователя и пароль) администратора проекта.

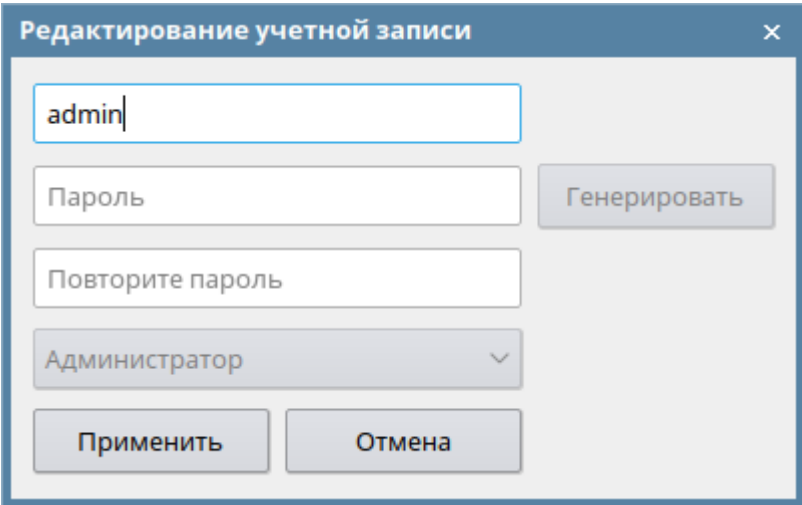

Рисунок 6.1 – Окно создание учетной записи «Администратор»

Нажать кнопку «**Применить**». Для работы проекта с новыми параметрами доступа нужно закрыть и заново открыть проект.

При открытии проекта появится диалоговое окно ввода «Учетных данных пользователя».

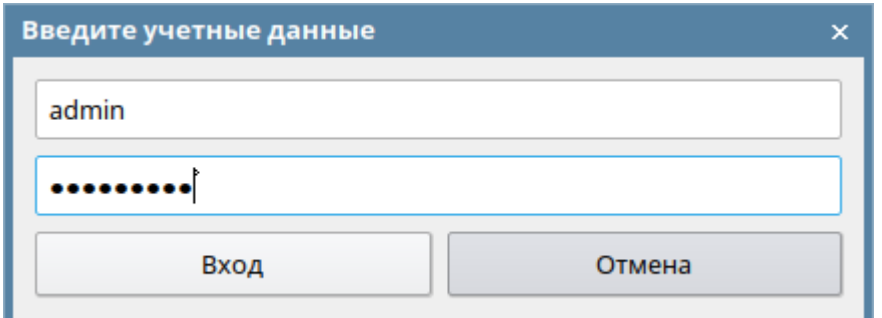

Рисунок 6.2 – Окно ввода учетных данных

Ввести имя пользователя и пароль пользователя «**Администратор проекта**».

Администратор проекта не имеет доступа к целевым функциям **Unimod PRO** таким как редактирование, сборка, загрузка, отладка проекта. Администратору доступны только функции:

- настройка политик безопасности;
- настройка учетных записей пользователей.

Для того, чтобы настроить политики безопасности нужно последовательно выбрать пункты верхнего меню «**Инструменты**» / «**Безопасность**» / «**Настройка политик безопасности**», после чего появится диалоговое окно, в котором нужно ввести данные согласно требований руководящих документов по информационной безопасности действующих на предприятия (в организации).

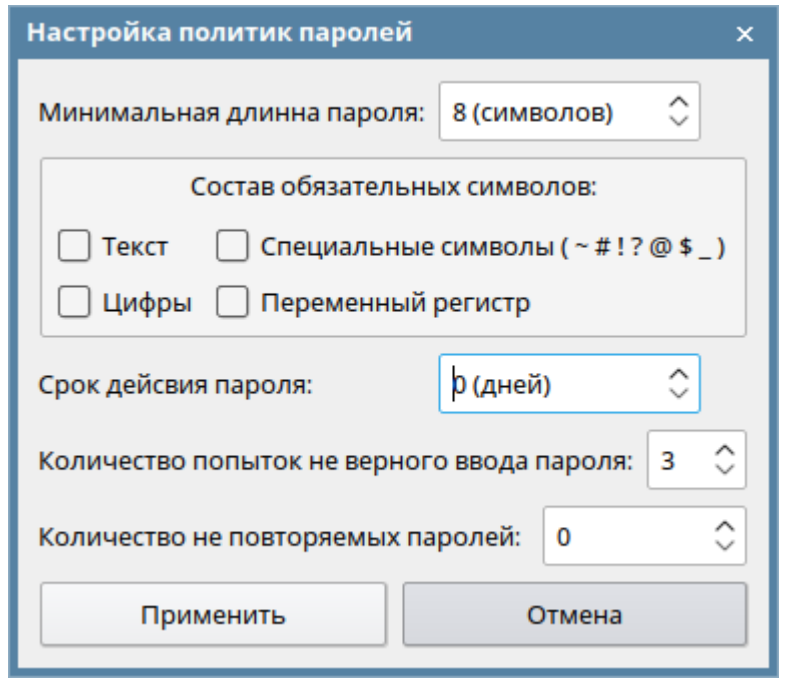

Рисунок 6.3 – Окно настроек политик паролей

Для того, чтобы настроить учетные записи пользователей нужно последовательно выбрать пункты верхнего меню «**Инструменты**» / «**Безопасность**» / «**Настройка учетных записей**».

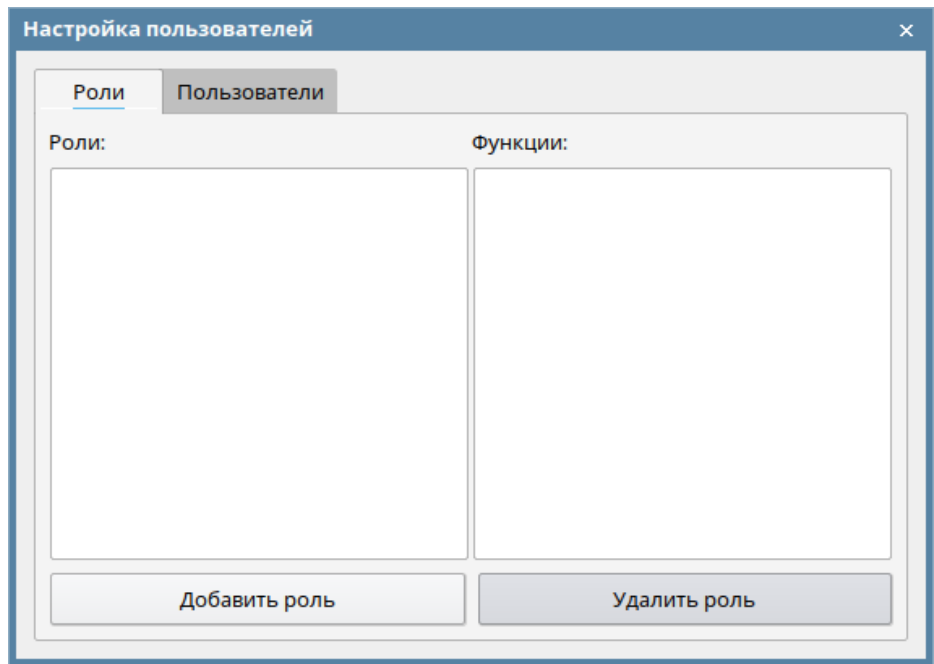

Рисунок 6.4 – Окно настройки пользователей

Настройка учетных записей заключается в создании ролей пользователей с разрешенным перечнем целевых функций **Unimod PRO** и созданием учетных записей с определенными ролями.

Для того, чтобы добавить роль нужно в окне «**Настройка пользователей**» на вкладке «**Роли**» нажать кнопку «**Добавить роль**», в появившемся диалоговом окне ввести «**Название роли**» и нажать кнопку «**Да**».

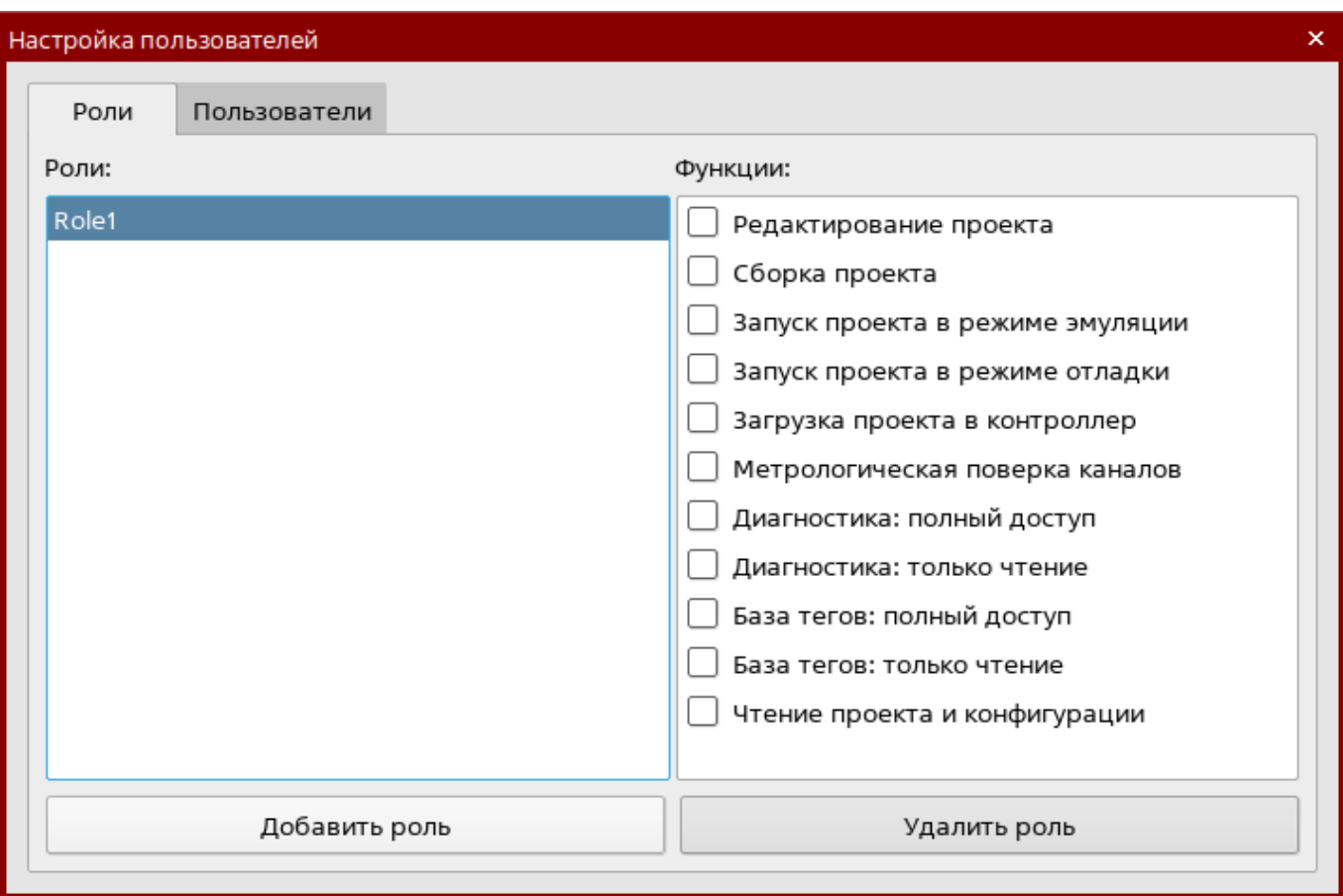

Рисунок 6.5 – Окно список ролей и функций

В список ролей добавится запись. В списке «**Функции**» нужно отметить те функции **Unimod PRO** которые разрешены учетным записям с настраиваемой ролью.

Для того, чтобы добавить пользователя нужно в окне «**Настройка пользователей**» на вкладке «**Пользователи**» нажать кнопку «**Добавить**».

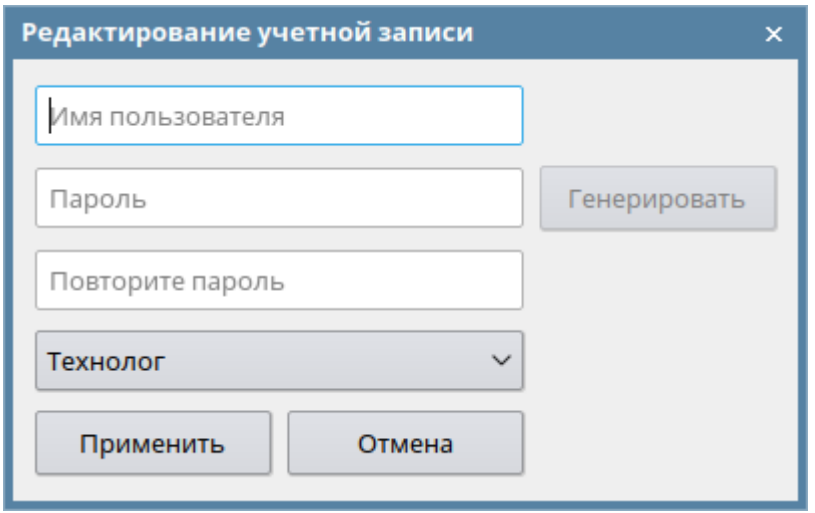

Рисунок 6.6 – Окно редактирования учетной записи

В появившемся диалоговом окне ввести имя пользователя и пароль в выпадающем списке выбрать роль пользователя. Нажать кнопку применить.

В список пользователей добавится запись.

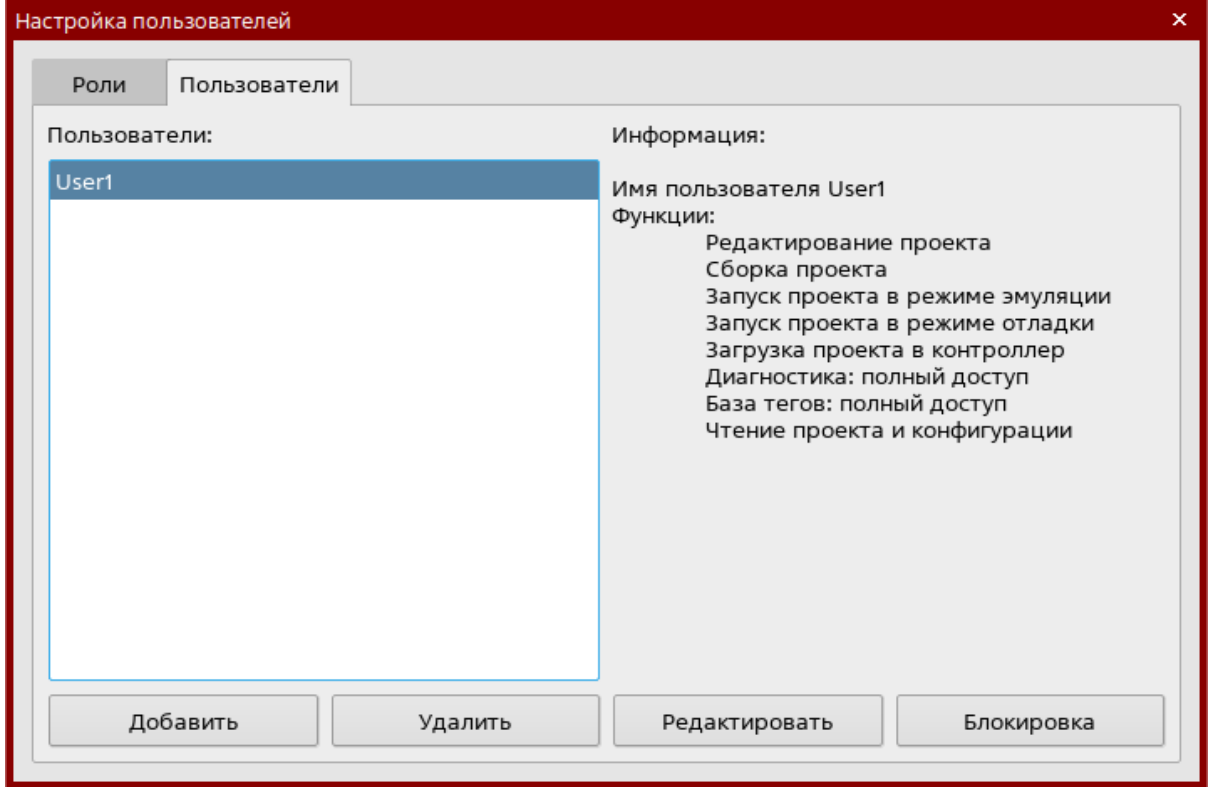

Рисунок 6.7 – Окно список пользователей

Для того чтобы изменить пароль или роль учетной записи нужно её выделить в списке и нажать кнопку «**Редактировать**». В появившемся диалоговом окне нужно изменить требуемые значения и нажать кнопку «**Применить**».

Для того чтобы заблокировать/разблокировать учетную запись нужно её выделить в списке и нажать кнопку «**Блокировка**». В поле статического текста «**Информация**» добавиться соответствующая строка.

После настройки учетных записей, закрытии и последующем открытии проекта будет появляться диалоговое окно ввода учетных данных пользователя, по которым будет определяться роль пользователя и будет отрываться доступ к разрешенным (для текущей роли) функциям **Unimod PRO**.

## <span id="page-38-0"></span>**6.3 Смена пароля**

Для смены пароля текущей учетной записи нужно последовательно выбрать пункты главного меню «**Инструменты**» / «**Безопасность**» / «**Смена пароля**». В появившемся диалоговом окне ввести текущий пароль, ввести новый пароль и для проверки ввести новый пароль в поле «**Повторите новый пароль**» и нажать кнопку «**Применить**».

### <span id="page-39-0"></span>**6.4 Регистрация событий безопасности**

В защищенном режиме в проекте доступен функционал журналирования событий безопасности.

К таким событиям относятся:

- добавление учетной записи пользователя;
- редактирование учетной записи пользователя;
- удаление учетной записи пользователя;
- успешная (не успешная) аутентификация пользователя;
- выход пользователя из проекта.

Для активации функции регистрации событий необходимо выбрать в главном меню пункт **«Инструменты» / «Безопасность» / «Настройка журналирования»**. В открывшемся диалоговом окне выбрать способ журналирования (запись в файл и/или запись на сервер syslog), задать необходимые парметры связи с сервером syslog и нажать кнопку **«Применить»**. При последующем открытии проекта события безопасности будут записаны в журнал выбранным способом.

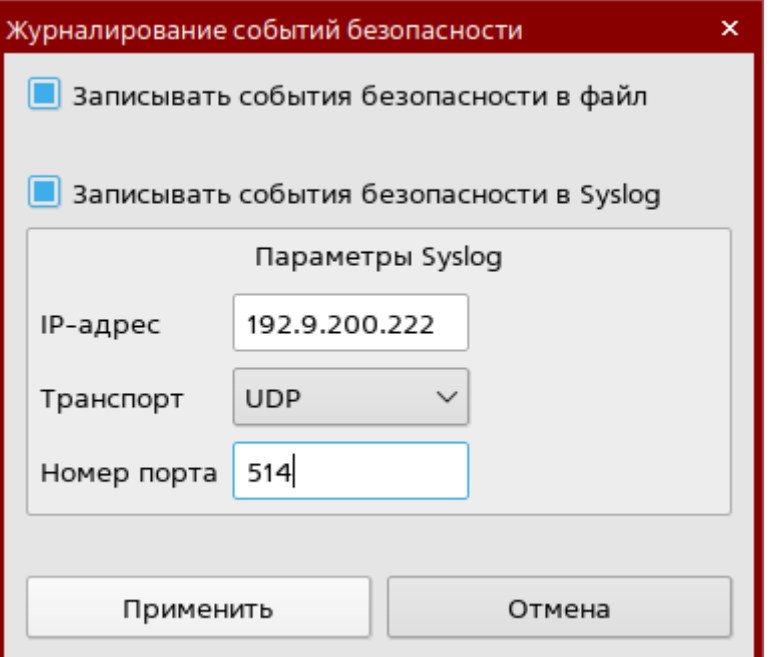

Рисунок 6.8 – Окно настроек журналирования событий безопасности

# <span id="page-39-1"></span>**7. Диагностика контроллера**

## <span id="page-39-2"></span>**7.1 Общие сведения**

Режим диагностики позволяет пользователю проверять правильность работы мастермодуля и модулей ввода-вывода. В режиме диагностики доступен необходимый набор команд для управления мастер-модулем, осуществляется чтение накопленной статистики, отображается информация о каналах ввода-вывода, режимах работы и ошибках.

# <span id="page-40-0"></span>**7.2 Запуск диагностики**

Для запуска режима диагностики необходимо выбрать пункт главного меню **«Отлад-**

围 **ка»/«Диагностика»** или нажать кнопку **«Диагностика» имагностика** на панели инструментов. Первоначально конфигурация **абонента** неизвестна. Для определения конфигурации требуется указать ip-адрес **абонента** и нажать кнопку **«Опросить»**. Определение конфигурации выполняется для максимально возможного количества модулей (255). Если проверяемая конфигурация содержит меньшее количество модулей, опрос не подключенных модулей можно прервать кнопкой **«Прервать».**

|              |                | <b>Диагностика: опрос модулей</b> |                                            |                          |                          |      |                          |                                           |            |                      |
|--------------|----------------|-----------------------------------|--------------------------------------------|--------------------------|--------------------------|------|--------------------------|-------------------------------------------|------------|----------------------|
| Собрать      |                | Абонент (IP-адрес мастер-модуля): | 192.9.201.199                              | $\checkmark$<br>Опросить |                          |      |                          |                                           |            |                      |
|              |                | Адрек Тип модуля                  | Комментарий                                |                          | Состояние                |      | Версия ПО Серийный номер | Аппаратная версия платы Дата изготовления |            | Контрольная сумма ПО |
| Загрузить    | $\circ$        | <b>M501E</b>                      | Мастер-модуль                              |                          | В работе (есть ошибки)   | 0.15 |                          |                                           |            |                      |
|              |                | M542A v2                          | 16-канальный аналоговый ввод изолированный |                          | Нет параметров           | 2.0  | 123321T                  | 2.99                                      | 11.11.1112 | 83b65072             |
| Подключиться |                |                                   |                                            |                          | Не отвечает              |      |                          |                                           |            |                      |
|              | 3              | Неизвестный                       |                                            |                          | Не опрошен               |      |                          |                                           |            |                      |
|              | 4              | Неизвестный                       |                                            |                          | Не опрошен               |      |                          |                                           |            |                      |
| Отладка      | 5              | Неизвестный                       |                                            |                          | Не опрошен               |      |                          |                                           |            |                      |
|              | 6              | Неизвестный                       |                                            |                          | Не опрошен               |      |                          |                                           |            |                      |
|              |                | Неизвестный                       |                                            |                          | Не опрошен               |      |                          |                                           |            |                      |
|              | 8              | Неизвестный                       |                                            |                          | Не опрошен               |      |                          |                                           |            |                      |
|              | 9              | Неизвестный<br>Неизвестный        |                                            |                          | Не опрошен               |      |                          |                                           |            |                      |
|              | 10<br>11       | Неизвестный                       |                                            |                          | Не опрошен<br>Не опрошен |      |                          |                                           |            |                      |
|              | 12             | Неизвестный                       |                                            |                          | Не опрошен               |      |                          |                                           |            |                      |
| Диагностика  | 13             | Неизвестный                       |                                            |                          | Не опрошен               |      |                          |                                           |            |                      |
|              | 14             | Неизвестный                       |                                            |                          | Не опрошен               |      |                          |                                           |            |                      |
|              |                |                                   |                                            |                          |                          |      |                          |                                           |            |                      |
|              |                |                                   |                                            |                          |                          |      |                          |                                           |            |                      |
|              | $\equiv$ Вывод |                                   |                                            |                          |                          |      |                          |                                           |            |                      |
|              |                |                                   |                                            |                          |                          |      |                          |                                           |            |                      |
|              |                |                                   |                                            |                          |                          |      |                          |                                           |            |                      |

Рисунок 7.1 – Окно опроса модулей

## <span id="page-40-1"></span>**7.3 Диагностика мастер-модуля**

Для выполнения диагностики мастер-модуля необходимо в списке выделить мастермодуль и в контекстном меню выбрать пункт **«Диагностика»** или выполнить двойной щелчок левой кнопкой мыши. После этого откроется вкладка, на которой расположена информация о режиме работы, флагах ошибок, статистическая информация и журнал событий, а также панель с кнопками для управления временем, циклом, приложением и обновлением прошивок.

|                | $\epsilon$<br>$1/4$ > | Сброс<br>Фильтр<br>Экспорт<br>▼                                |                     | Режим работы<br>• Приложение запущено/остановлено                                                            | Управление временем и циклом |
|----------------|-----------------------|----------------------------------------------------------------|---------------------|----------------------------------------------------------------------------------------------------|------------------------------|
| N <sup>R</sup> | Группа события        | Событие                                                        | Время появления     | <b>© Модуль занят</b><br>© Приложение в режиме отладки                                                       | Установить время             |
|                | 1 Задачи связи        | Шлюз (ТСР), Абонент 192:9:201:222 возобновил обмен             | 17:32:24 27.07.2023 | © Переключатель RUN/STOP в STOP                                                                              |                              |
|                | 2 Аппаратная ошибка   | LAN 2. Кабель подключен                                        | 17:04:03 27.07.2023 | @ Запрет автозапуска приложений                                                                              | Сброс времени цикла          |
| $3^{\circ}$    | Аппаратная ошибка     | LAN 2. Кабель не подключен                                     | 17:04:00 27.07.2023 | <b>© Режим работы резервный/основной</b>                                                                     |                              |
| $4 -$          | Задачи связи          | Шлюз (ТСР), Отключился абонент 192:9:201:222                   | 16:35:21 27.07.2023 | © Режим загрузчика firmware                                                                                  |                              |
| 5              | Задачи связи          | Шлюз (ТСР), Подключился абонент 192:9:201:222                  | 16:35:04 27.07.2023 | <b>• Запрет загрузки приложения</b>                                                                          | Управление приложением       |
| $6 -$          | Задачи связи          | Шлюз (ТСР), Отключился абонент 192:9:201:222                   | 16:34:48 27.07.2023 |                                                                                                    | Запуск приложения            |
| $\overline{7}$ | Задачи связи          | Шлюз (ТСР), Подключился абонент 192:9:201:222                  | 16:18:50 27.07.2023 | • Поддержка изменения статуса                                                                                |                              |
|                | 8 Задачи связи        | Шлюз (ТСР). Отключился абонент 192:9:201:222                   | 15:35:07 27.07.2023 | © Установлена блокировка изменения статуса                                                                   |                              |
| 9              | Задачи связи          | Шлюз (ТСР), Подключился абонент 192:9:201:222                  | 14:04:02 27.07.2023 | <b>• Резервированный режим</b>                                                                               | Останов приложения           |
|                | 10 Задачи связи       | Шлюз (ТСР). Отключился абонент 192:9:201:222                   | 13:57:14 27.07.2023 | © Признак "Backup" контроллера                                                                               |                              |
|                | 11 Задачи связи       | Шлюз (ТСР), Подключился абонент 192:9:201:222                  | 13:57:03 27.07.2023 |                                                                                                    | Сброс приложения             |
|                | 12 MKO                | Задача 3 (линия 1). Таймаут связи                              | 13:56:59 27.07.2023 | Флаги ошибок                                                                                                 |                              |
|                | 13 MKO                | Задача 1 (линия 1). Таймаут связи                              | 13:56:59 27.07.2023 | • Ошибки в работе модулей                                                                                    | Обновление прошивок          |
|                | 14 C6poc              | Обновление технологического приложения                         | 13:56:56 27.07.2023 | <b>О Ошибки в работе каналов</b>                                                                             |                              |
|                | 15 Восстановление     | Буфер1. Сохранение для другого приложения                      | 13:56:56 27.07.2023 | • Ошибки окружения (температура, питание)                                                                    | Обновить ИС                  |
|                | 16 C6poc              | Нормальный режим работы модуля                                 | 13:56:56 27.07.2023 | <b>© Ошибки горячего резервирования</b>                                                                      |                              |
|                |                       | 17 Ошибки конфигурации модулей   Модуль 1. Несоответствие типа | 13:56:56 27.07.2023 | <b>© Ошибка конфигурации</b>                                                                                 | Обновить КК                  |
|                |                       | Статистика<br>Время цикла, мс: 500                             |                     | • Ошибки ST-BUS<br>© INT: Целочисленное деление на ноль<br>© INT: Переполнение при преобразование REAL в INT |                              |
|                |                       | Максимальное время цикла, мс: 500                              |                     | © FPU: Деление на ноль                                                                                       |                              |
|                |                       | Время на модуле: 17:35:56 27.07.2023                           |                     | © FPU: Неверный формат                                                                                       |                              |
|                |                       | Общее время наработки модуля, с: 7430113                       |                     | © FPU: Значение вышло за пределы точности(∞)                                                                 |                              |
|                |                       | Время наработки модуля в режиме тех. программы, с: 13138       |                     | © FPU: Операция за пределом точности(0)<br>© FPU: Ошибка доминанты                                           |                              |
|                |                       | Общее количество сбросов модуля: 1495                          |                     |                                                                                                    |                              |
|                |                       |                                                                |                     | • Питание 24V (разъем 1) ниже нормы                                                                          |                              |
|                |                       | Версии ПО                                                      |                     | © Питание 24V (разъем 1) выше нормы                                                                          |                              |
|                |                       | Тип модуля: M501E                                              |                     | • Питание 24V (разъем 2) ниже нормы                                                                          |                              |
|                |                       | Версия исполнительной системы: 0.15                            |                     | © Питание 24V (разъем 2) выше нормы                                                                          |                              |
|                |                       |                                                                |                     | <u> А Темпепатура выше нормы</u>                                                                             |                              |

Рисунок 7.2 – Окно диагностики мастер-модуля

## <span id="page-41-0"></span>**7.4 Диагностика модуля ввода-вывода**

Для выполнения диагностики модуля ввода-вывода необходимо в списке выделить модуль и в контекстном меню выбрать пункт **«Диагностика»** или выполнить двойной щелчок левой кнопкой мыши. После этого откроется вкладка, на которой расположена модульная структура с информацией о каналах ввода-вывода, параметрах, состоянии модуля.

| > Ф Статистика<br>> © Параметры<br>√ <sup>0</sup> Рабочие данные на чтение<br>V- <sup>0</sup> 0 Состояние<br>No param<br><b>El Power low1</b><br><b>El</b> Power high1<br>Power_low2<br><b>D</b> Power high2<br>El Err_line1<br>Err line2<br>Er sequence<br>El Energy_save | Тип<br>булевский<br>булевский<br>булевский<br>булевский<br>булевский<br>булевский<br>булевский | Значение<br>true<br>false<br>false<br>true<br>false<br>false | Диагностика               | Режим        | Комментарий<br>Статистика<br>Параметры<br>Рабочие данные на чтение<br>Состояние<br>Нет параметров<br>Питание ниже нормы (линия 1)<br>Питание выше нормы (линия 1) |
|----------------------------------------------------------------------------------------------------|------------------------------------------------------------------------------------------------|--------------------------------------------------------------|---------------------------|--------------|----------------------------------------------------------------------------------------------------|
|                                                                                                    |                                                                                                |                                                              |                           |              |                                                                                                    |
|                                                                                                    |                                                                                                |                                                              |                           |              |                                                                                                    |
|                                                                                                    |                                                                                                |                                                              |                           |              |                                                                                                    |
|                                                                                                    |                                                                                                |                                                              |                           |              |                                                                                                    |
|                                                                                                    |                                                                                                |                                                              |                           |              |                                                                                                    |
|                                                                                                    |                                                                                                |                                                              |                           |              |                                                                                                    |
|                                                                                                    |                                                                                                |                                                              |                           |              |                                                                                                    |
|                                                                                                    |                                                                                                |                                                              |                           |              |                                                                                                    |
|                                                                                                    |                                                                                                |                                                              |                           |              | Питание ниже нормы (линия 2)                                                                                                    |
|                                                                                                    |                                                                                                |                                                              |                           |              | Питание выше нормы (линия 2)                                                                                                    |
|                                                                                                    |                                                                                                |                                                              |                           |              | Ошибки связи с мастером (линия 1)                                                                                                    |
|                                                                                                    |                                                                                                | true                                                         |                           |              | Ошибки связи с мастером (линия 2)                                                                                                    |
|                                                                                                    | булевский                                                                                      | false                                                        |                           |              | Нарушение последовательности STBUS                                                                                                    |
|                                                                                                    | булевский                                                                                      | false                                                        |                           |              | Режим энергосбережения                                                                                                    |
| Er hard                                                                                                    | булевский                                                                                      | false                                                        |                           |              | Аппаратная ошибка модуля                                                                                                    |
| Ext conn err                                                                                                    | булевский                                                                                      | false                                                        |                           |              | Ошибка внешних подключений каналов                                                                                                    |
| III Metro err                                                                                                    | булевский                                                                                      | true                                                         |                           |              | Ошибка метрологических констант                                                                                                    |
| VO Каналы                                                                                                    |                                                                                                |                                                              |                           |              | Каналы                                                                                                    |
| <b>N</b> CH 01                                                                                                    | вещественный                                                                                   | 0.0000000                                                    | значение недостоверно (6) | Отключен (0) | Значение канала 1                                                                                                    |
| <b>⊠</b> CH 02                                                                                                    | вещественный                                                                                   | 0.0000000                                                    | значение недостоверно (6) | Отключен (0) | Значение канала 2                                                                                                    |
| <b>2 CH 03</b>                                                                                                    | вещественный                                                                                   | 0.0000000                                                    | значение недостоверно (6) | Отключен (0) | Значение канала 3                                                                                                    |
| <b>EI CH 04</b>                                                                                                    | вещественный                                                                                   | 0.0000000                                                    | значение недостоверно (6) | Отключен (0) | Значение канала 4                                                                                                    |
| E CH_05                                                                                                    | вещественный                                                                                   | 0.0000000                                                    | значение недостоверно (6) | Отключен (0) | Значение канала 5                                                                                                    |
| CH_06                                                                                                    | вещественный                                                                                   | 0.0000000                                                    | значение недостоверно (6) | Отключен (0) | Значение канала 6                                                                                                    |
| <b>N</b> CH 07                                                                                                    | вещественный                                                                                   | 0.0000000                                                    | значение недостоверно (6) | Отключен (0) | Значение канала 7                                                                                                    |
| □ CH_08                                                                                                    | вещественный                                                                                   | 0.0000000                                                    | значение недостоверно (6) | Отключен (0) | Значение канала 8                                                                                                    |
| <b>N</b> CH 09                                                                                                    | вешественный                                                                                   | 0.0000000                                                    | канал неоткалиброван (5)  | Отключен (0) | Значение канала 9                                                                                                    |
| <b>EI CH 10</b>                                                                                                    | вещественный                                                                                   | 0.0000000                                                    | канал неоткалиброван (5)  | Отключен (0) | Значение канала 10                                                                                                    |
|                                                                                                    |                                                                                                |                                                              |                           |              |                                                                                                    |
|                                                                                                    |                                                                                                |                                                              |                           |              |                                                                                                    |

Рисунок 7.3 – Окно диагностики модуля ввода-вывода